# **KA-90**USER'S MANUAL **KA-90 사용자 설명서**

**국문판 설명서**

HDC 영창뮤직

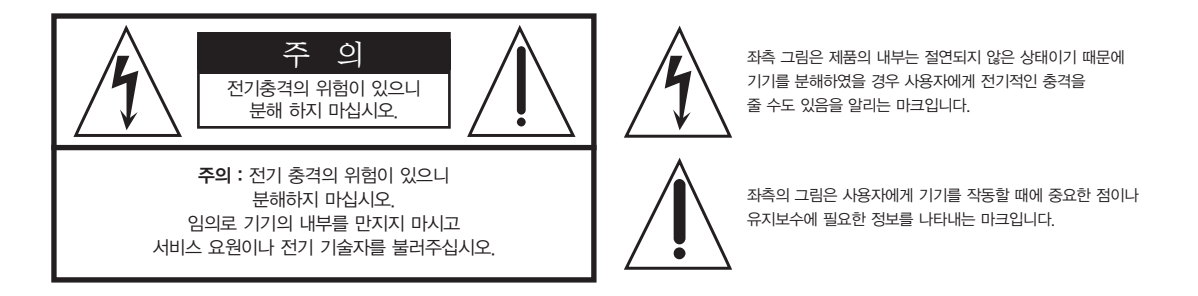

# 제품의 안전한 사용 및 제품 설치에 관한 중요 사항 화재의 위험, 전기적 충격 및 신체 상해를 방지하기 위한 정보 설명

경고 : 전기 제품을 사용할 때에는 아래의 주의 사항에 따라 이용하시기 바랍니다.

- 1. 제품을 사용하기 전에 도안이나 문구로 설명된 안전 및 설치상의 주의 사항을 반드시 읽기 바랍니다.
- 2. 제품은 반드시 접지 되어야 합니다. 제품이 오동작할 때 접지를 통하여 전류가 빠져 나가게 함으로서 전기적인 충격 위험을 감소시킬 수 있기 때문입니다. 제공된 전원 공급 장치는 접지가 된 적절한 콘센트에 삽입하여 사용하시기 바랍니다.

위험 : 부적절한 전원 입력 단자를 사용시에는 전기적인 충격을 야기할 수 있습니다. 임의로 제공된 전원 장치를 변경하지 마시고 필요하다면 자격이 있는 전기 기술자 에게 요청하여 변경하기 바랍니다. 접지가 제대로 이루어졌는지 알 수 없다면 자격이 있는 서비스 요원이나 전기 기술자에게 확인을 요청하기 바랍니다.

- 3. 물기가 있는 장소에서 사용하지 마십시오. 예를 들면, 목욕실, 부엌의 싱크대, 축축한 지하실 또는 수영장과 같은 장소...
- 4. 당사에서 권장하는 제품 받침대나 고정품만을 사용하기 바랍니다.
- 5. 제품과 같이 사용될 수 있는 증폭장치, 스피커, 헤드폰의 사용시 청력을 손상시킬 수 있는 소리를 발생할 수 있습니다. 너무 큰 소리를 발생시키는 상태나 피로를 느끼는 상태의 크기로 장시간 동작시키지 마십시오. 만약 간혹 소리가 들리지 않는다든가 귀에서 울리는 소리가 들린다면 즉시 의사의 도움을 받도록 하십시오.
- 6. 제품은 반드시 통풍이 잘되는 위치에 놓고 사용하여야 합니다.
- 7. 제품은 반드시 열을 발생시키는 전열기나 난방기로부터 떨어진 곳에 놓아 사용하여야 합니다.
- 8. 제품의 전원공급장치는 반드시 당사에서 제공되어지거나, 전기적 사양에 설명된 규격품만을 사용하여야 합니다.
- 9. 사용자의 전기 공급장치와 제공된 어댑터의 플러그가 맞지 않을 경우 임의로 변경 하지 말고 반드시 당사 서비스 요원이나 전기 기술자에게 문의하기 바랍니다.
- 10.제품을 장시간 사용하지 않을 때에는 반드시 전원 공급장치의 연결을 제거하기 바랍니다. 제거할 때 코드를 잡고 뽑지 말고 반드시 플러그를 감싸 쥐고 제거하기 바랍니다.
- 11. 제품에 물건을 떨어뜨리거나 통전되는 액체가 제품 안으로 유입되지 않도록 주의 하기 바랍니다.
- 12. 아래의 사항이 발생하면 반드시 당사의 서비스 지원을 받기 바랍니다:
	- A. 전원 코드나 플러그에 손상이 발생한 경우;
- B. 제품에 물건이 떨어졌거나 통전되는 액체가 유입된 경우;
- C. 제품이 비에 젖은 경우;
- D. 제품이 정상적으로 동작되지 않을 경우;
- E. 제품을 떨어뜨렸거나 외관에 손상이 발생한 경우.
- 13.사용자 유지 보수에 설명된 내용을 벗어나는 제품의 진단 및 수리를 하지 마십시오. 이외의 사항은 반드시 서비스 요원의 보수를 받아야 합니다.
- 14.경고 : 전원 공급 장치 코드에 물건을 올려 놓지 마시기 바랍니다. 또한, 사람이 지나 다니거나 물건들이 굴러갈 수 있는 장소에 코드를 놓아두지 마십시오. 코드에 물건을 올려 놓거나 부적절한 전원 공급 장치의 사용은 화재 및 신체 상해의 원인이 됩니다.

# TV / RADIO등 전기 기기와의 전자파 간섭

경고 : 당사의 승인이 없이 이루어진 제품의 변경 및 수정은 소비자의 권리를 상실케 한다.

중요사항 : 제품을 다른 장치와 연결할 때에는 반드시 차폐된 고품질 케이블을 사용 하여야 합니다.

NOTE : 본 기기는 국내 MIC 및 FCC Part 15 Calss B 규격을 충족할 수 있도록 설계 되었습니다. 이러한 기준은 제품을 가정용으로 사용시 타 기기와의 간섭을 적절하게 방지할 수 있도록 설정되어 있습니다. 본 기기는 전자파 에너지를 발생시킬 수 있으며, 설치 정보에 따르지 않을 경우 타 기기와의 간섭을 일으키지 않는다고 보증할 수는 없습니다.

본 기기가 라디오나 TV와의 전파 간섭의 원인이 되는지 확인하려면 제품의 전원을 끄고 다른 기기의 상태를 확인하십시오.

전자파 간섭이 발생하면 다음과 같은 방법으로 해결하시기 바랍니다.

- ·수신 안테나의 방향을 바꾸거나 재배치합니다.
- ·본 기기와 TV 수상기를 멀리 떨어뜨려 줍니다.
- ·본 기기를 수상기가 연결되지 않은 회로의 코드에 연결합니다.
- ·필요한 경우, 지역 유통업자나 전문 라디오/텔레비전 전문가에게 의뢰 하십시오.

# 이 안전 사용법을 지키세요

# 전원공급 및 주의사항

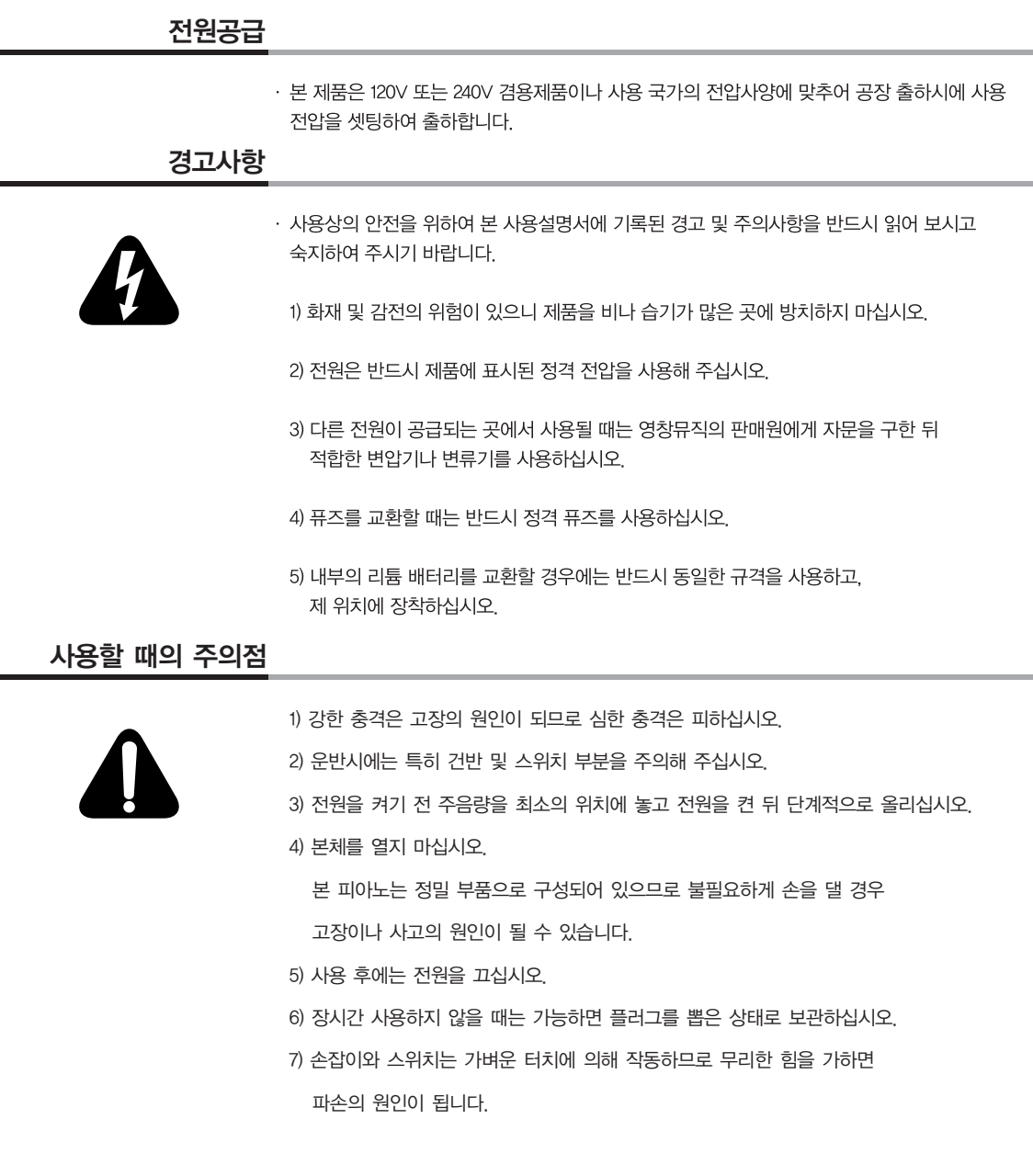

### 사용자 안내문

B급 기기(가정용 방송통신기자재) 이 기기는 가정용(B급) 전자파적합기기로서 주로 가정에서 사용하는 것을 목적으로 하며, 모든 지역에서 사용할 수 있습니다.

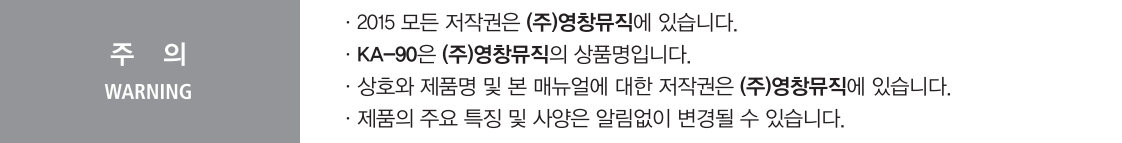

 $\overline{\phantom{a}}$ 

### Panel Description

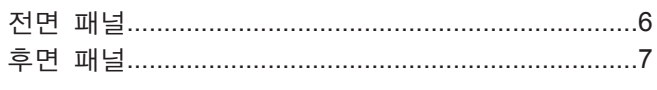

# 설치하기

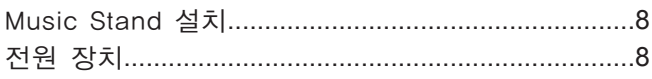

# 연결하기

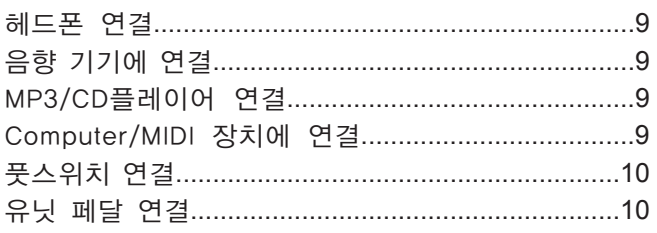

# Quick Start

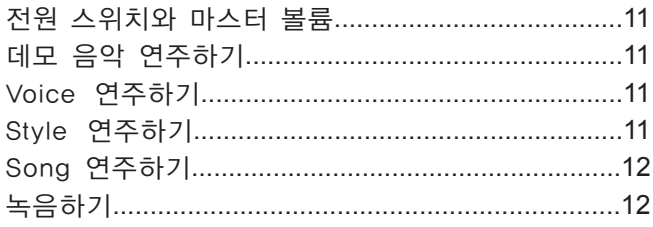

# Advanced Use

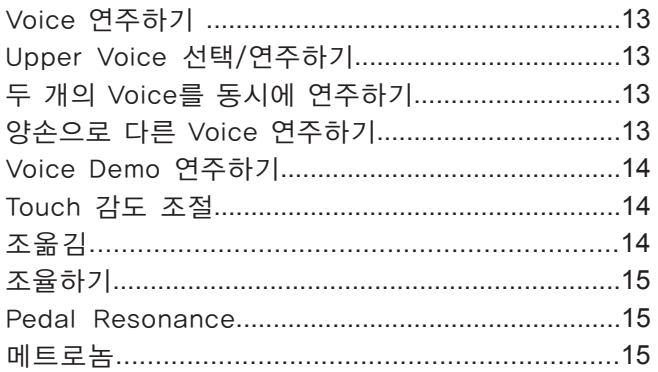

# Accompaniment 연주하기

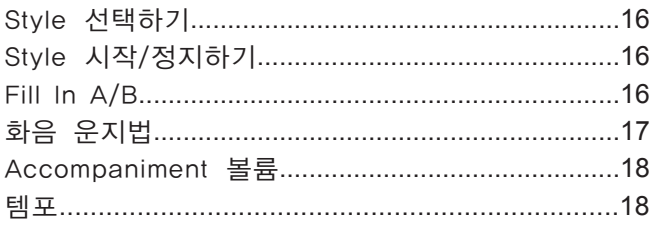

# DSP 효과

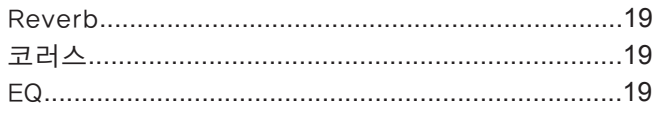

# Song 듣기

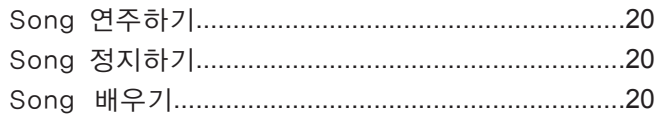

# 녹음하기

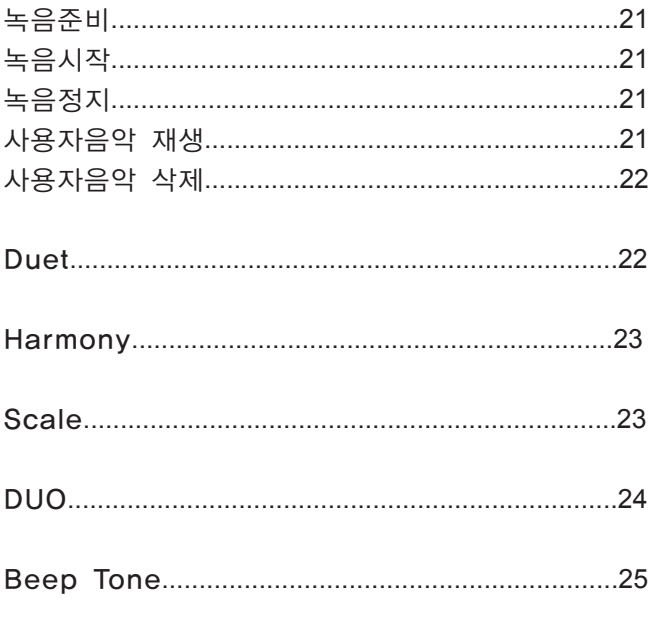

# MIDI 기능

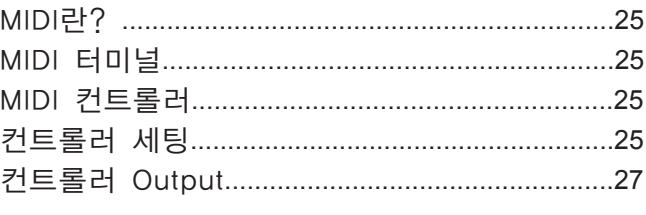

# 

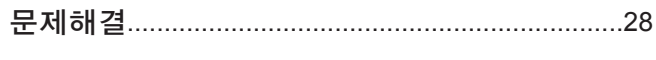

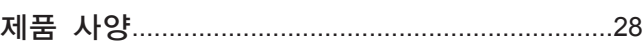

# 부록

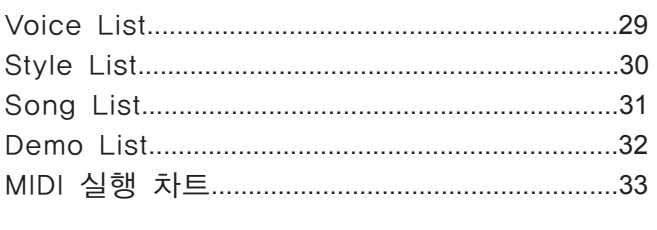

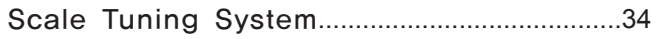

# **Panel Description**

# 전면 패널

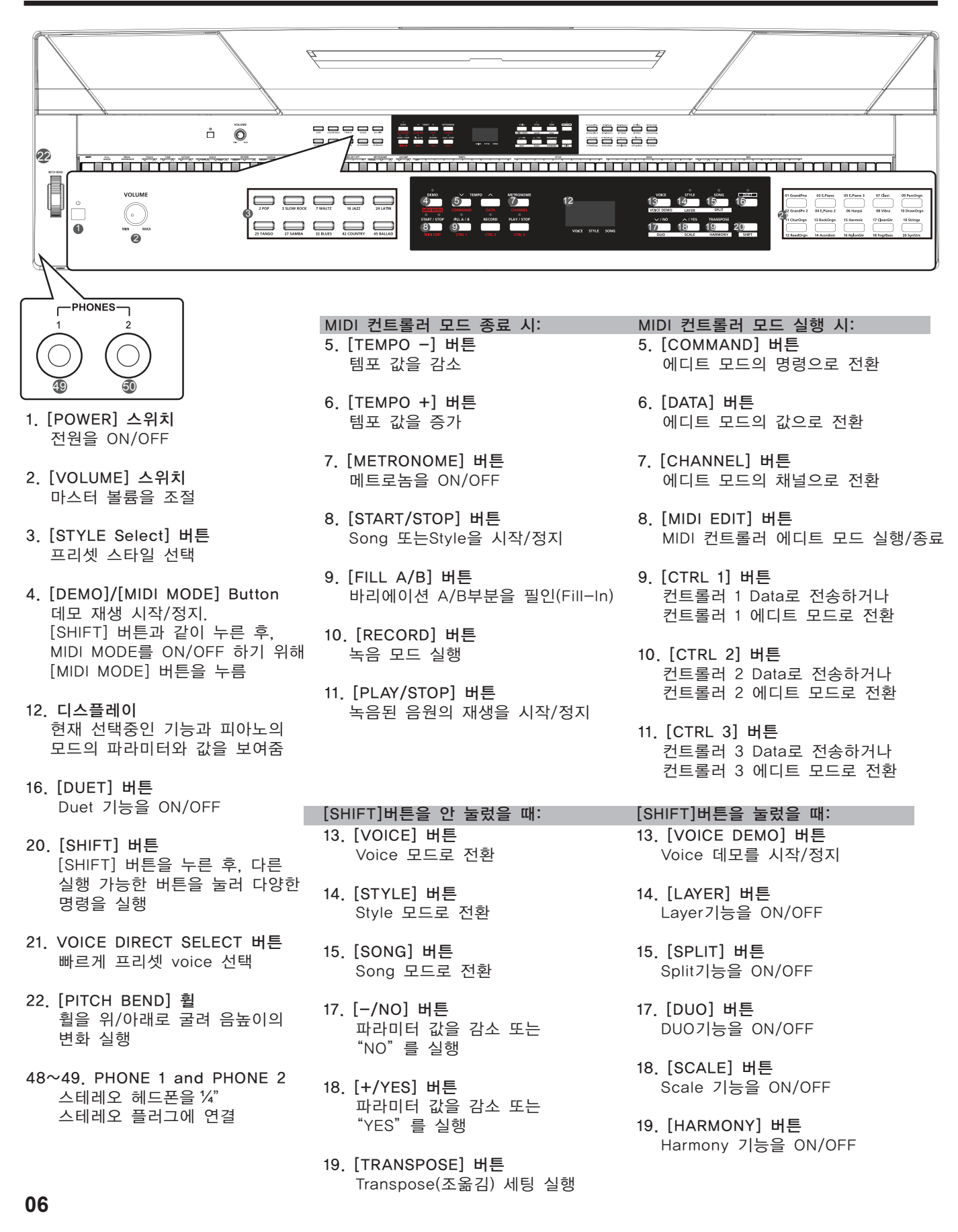

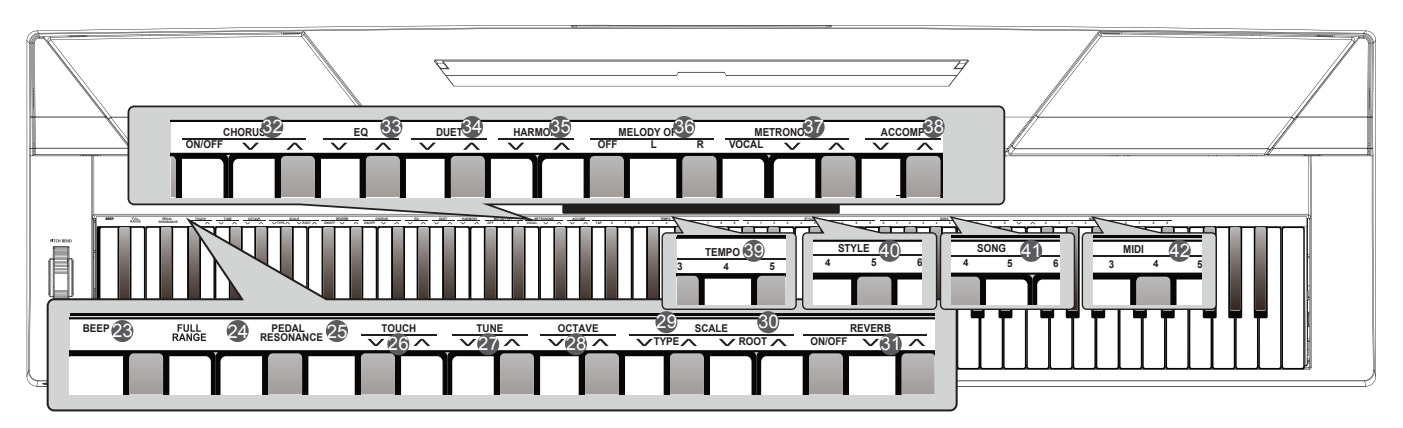

- [SHIFT]버튼을 눌렀을 때: 23. [BEEP] 키 Prompt tone을 ON/OFF
- 24. [FULL RANGE] Key Full range 모드 ON /OFF
- 25. [PEDAL RESONANCE] 키 Pedal Resonance를 ON/OFF
- 26. [TOUCH] 키 알맞은 Touch 감도 레벨을 지정
- 27. [TUNE] 키 Tune 값을 조정
- 28. [OCTAVE] 키 DUO 모드에서 Octave 값을 조정
- 29. [SCALE TYPE] 키 SCALE 모드에서 다른 Scale을 선택
- 30. [SCALE ROOT] 키 SCALE 모드에서 Scale의 Root Note를 지정
- 31. [REVERB] 키 Reverb 효과를 ON/OFF 또는 희망하는 Reverb 효과를 선택
- 32. [CHORUS] 키 Chorus 효과를 ON/OFF 또는 희망하는 Chorus 효과를 선택
- 33. [EQ] 키 희망하는 EQ 효과를 선택
- 34. [DUET] 키 희망하는 Duet 효과를 선택
- 35. [HARMONY] 키 희망하는 Harmony 효과를 선택
- 36. [MELODY OFF] 키 SONG 모드에서 "L"/"R"버튼을 눌러 오른손/왼손 파트를 뮤트 또는 활성화 할 수 있다. (각각의 파트는 구분되어 실행 가능)

#### [SHIFT]버튼을 눌렀을 때: 37. [METRONOME] 키

- 메트로놈 수치를 지정
- 38. [ACCOMP VOLUME] 키 Accompaniment의 볼륨 값을 지정
- 39. [TEMPO] 키 템포 값을 지정
- 40. [STYLE] 키 희망하는 Style을 선택
- 41. [SONG] 키 희망하는 Song을 선택
- MIDI 컨트롤러 에디트 모드에서: 42. [MIDI] 키 MIDI 에디트 모드에서 MIDI 컨트롤러에 관련된 파라미터 값을 지정

# 후면 패널

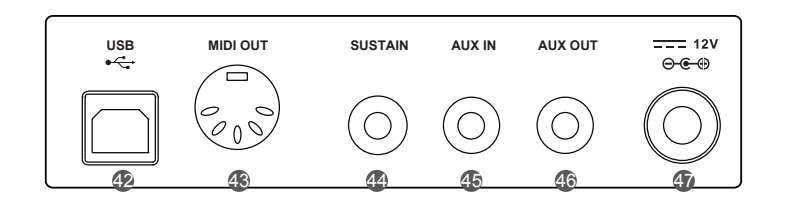

- 42. USB 터미널 Computer에 연결
- 43. MIDI OUT 잭 외부의 MIDI IN 장치를 연결
- 44. SUSTAIN 잭 Sustain Pedal을 연결
- 45. AUX IN 잭 외부 오디오 기기(MP3, CD Player)를 연결
- 46. AUX OUT 잭 Audio 장치를 연결
- 47. DC 12V DC 12V Power Adaptor를 연결

당신의 악기의 설치 방법과 연주 준비를 위한 정보를 제공합니다. 전원을 켜시기 전에 설치 방법을 주의 깊게 살펴 보십시오.

### Music Stand 설치

오른쪽을 그림을 확인한 후, 올바르게 Music Stand를 설치 하십시오. Music Stand는 키보드와 함께 제공합니다. Stand를 후면 패널에 쉽게 부착할 수 있습니다.

# 전원 장치

*1.* 피아노의 전원이 확실히 꺼져 있음을 확인 하십시오. 피아노의 스위치를 ON/OFF 하기 전에, 우선 피아노와 연결된 음향 기기의 볼륨을 줄여 주십시오.

- *2.* AC Adaptor를 피아노의 전원 장치 잭에 연결하십시오.
- *3.* AC Adaptor를 AC Outlet에 끼우세요,
- *4.* POWER 스위치를 누른 후, 전원이 켜지면 디스플레이가 "0.01"를 표시합니다.
- *5.* 피아노 전원을 끌 준비가 되면, POWER 스위치를 길게 눌러 주십시오.

#### *Note*:

- **1.** 에너지 절약을 위해서, "Automatic Shutdown" 기능이 설정되어 있습니다. 30분 동안 악기를 사용하지 않으면, 자동으로 전원이 꺼지게 됩니다. 이런 기능을 원하지 않으면, [A0] 키 (the 1st key)를 누른 상태에서 전원을 켜주십시오.
- **2.** 피아노를 사용하지 않을 때 또는 심한 뇌우(雷雨)가 있는 동안은 안전을 위해 전원 플러그를 뽑아 놓으십시오

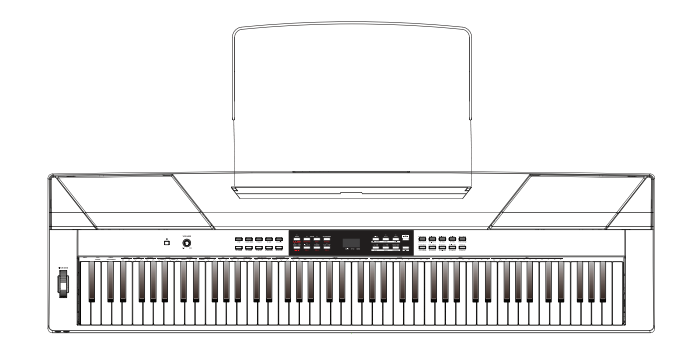

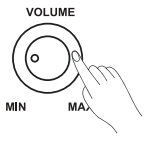

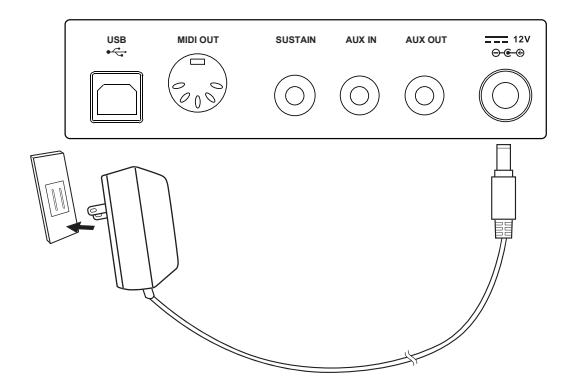

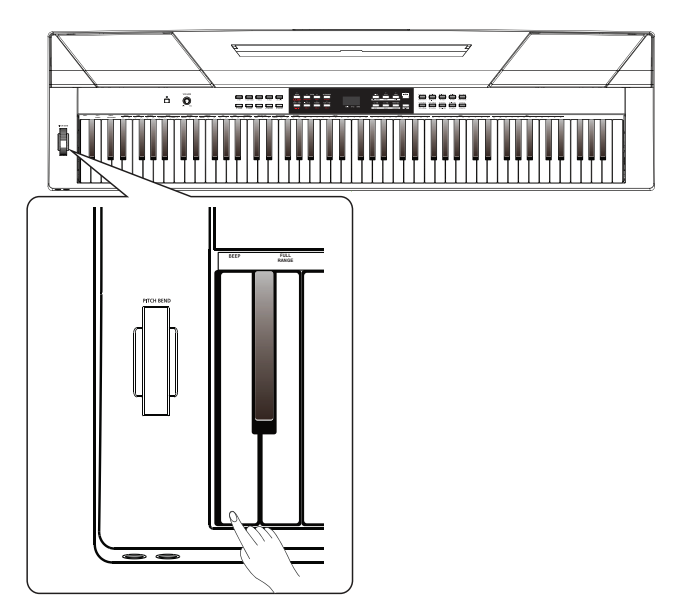

### 헤드폰 연결

늦은 시간 또는 개인 연습을 위해 표준형 스테레오 헤드폰을 악기에 연결할 수 있습니다.

Jack1: 헤드폰을 Jack 1에 연결하면, 헤드폰과 본 악기의 스피커에서 소리를 들을 수 있습니다. Jack2: 헤드폰을 Jack 2에 연결하면, 내부의 스테레오 스피커 시스템은 자동으로 차단 되어 헤드폰으로만 소리를 들을 수 있습니다.

#### *Note:*

헤드폰을 사용할 때 청각의 손실을 예방하기 위하여 높은 볼륨으로 장시간 피아노 연주를 피하십시오.

# 음향 기기에 연결

후방 패널의 AUX OUT에 키보드 앰프, 스테레오 사운드 시스템, 믹싱 콘솔 또는 Tape Recorder 등을 연결하십시오.

오디오 케이블을 사용하여 후방의 AUX OUT잭에 연결한 다음, 음향 기기 앰프의 AUX IN에 케이블을 연결하십시오.

#### *Note:*

스피커의 손상을 막기 위해, 전원과 다른 장치를 연결하기 전에 볼륨을 최소화 해주십시오.

#### MP3/CD플레이어 연결

MP3/CD 플레이어 또는 다른 오디오 기기를 후방 패널의 AUX IN 잭에 연결하십시오.

### Computer/ MIDI 장치에 연결

MIDI OUT Connector

MIDI 케이블을 사용하여 악기의 MIDI OUT 터미널과 외부의 장치에 MIDI IN 터미널을 연결하십시오. 악기에서 발생된 MIDI 메시지는 다른 MIDI 장치에 전달할 수 있습니다. 이제 이 악기는 MIDI 콘트롤러로 사용될 수 있습니다.

#### USB Connector

PC를 [USB] 터미널에 연결하여, 악기와 컴퓨터 양쪽에 데이터를 전송할 수 있습니다. 예를 들어, 악기 연주 데이터를 Computer에 저장할 수 있으며 Computer의 MIDI 파일을 악기에서 재생할 수 있습니다.

#### *Note:*

Computer에 소프트웨어를 설치할 때, USB 오디오를 동시에 Input 과 Output에 연결하지 마십시오. 그렇지 않으면, 키보드를 연주할 때 소리가 겹쳐질 것입니다.

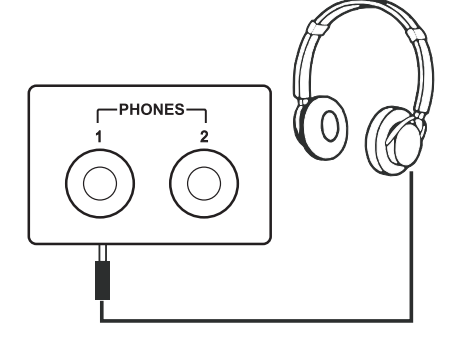

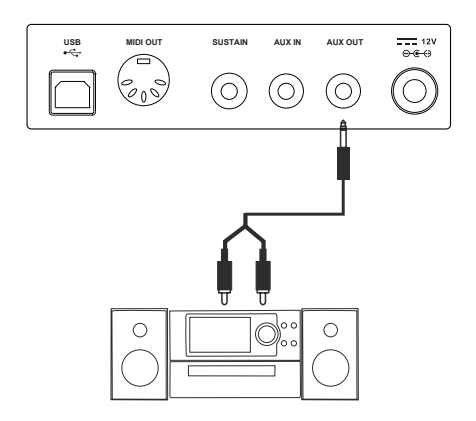

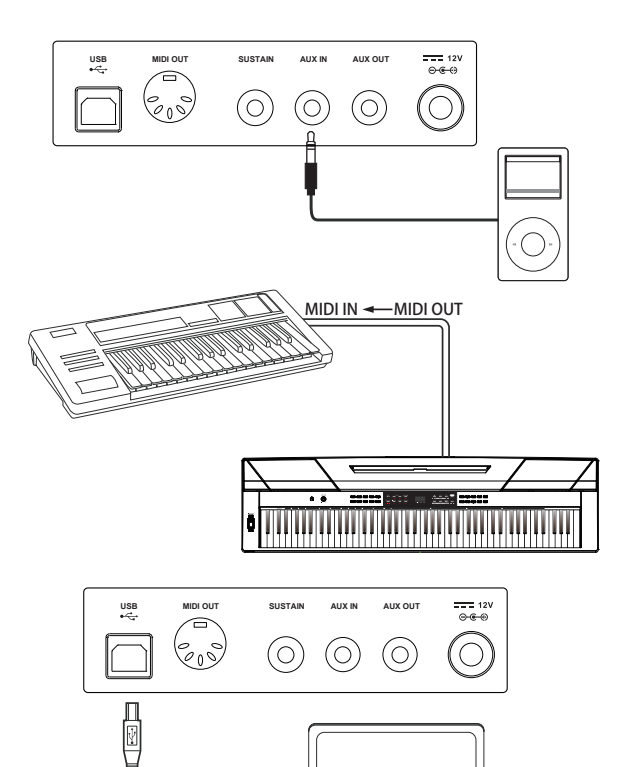

**ide** 

# 풋스위치 연결

풋스위치는 Sustain 잭에 연결한 다음 Sustain의 스위치를 ON/OFF할 수 있습니다. 간단히 Sustain 풋스위치를 눌러, 연주할 때 자연스러운 Sustain을 구현할 수 있습니다.

#### *Note:*

- **1.** 이 악기는 본사가 제공하는 풋스위치 뿐만 아니라, 타사의 제품도 지원합니다.
- **2.** 페달을 연결할 때 전원을 확실히 꺼주십시오. 그렇지 않으면, 악기의 전원을 켤 때 스위치 ON/OFF의 순서가 바뀔 수 있습니다.

### 유닛 페달 연결

현실적인 피아노를 구현하기 위해, 유닛 페달을 아래쪽 커버의 유닛 페달 잭에 연결하십시오. 이 페달은 3가지 기능을 포함합니다: Sustain, Sostenuto, Soft.

#### Sustain Pedal

Sustain 페달을 눌렀을 때, 음은 더 길게 지속됩니다. 페달에서 발을 떼면 지속된 음들은 즉시 멈추게 됩니다. 이 페달은 또한 Half-Pedal을 지원합니다. 이는 Sustain 효과를 더욱 자연스럽고 현실적으로 만들어 줍니다.

#### Sostenuto Pedal

Sostenuto 페달을 눌렀을 때 페달을 밟기 전의 음은 Sustain 효과를 가질 것입니다.

#### Soft Pedal

Soft 페달을 눌렀을 때 키보드에서 연주된 모든 음들은 더 부드러운 효과를 가질 것 입니다.

#### *Note:*

유닛 페달은 별도로 구입하셔야 합니다.

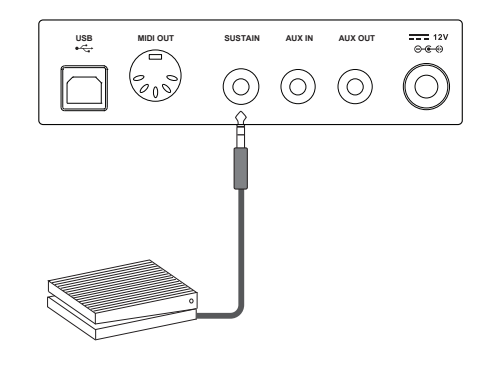

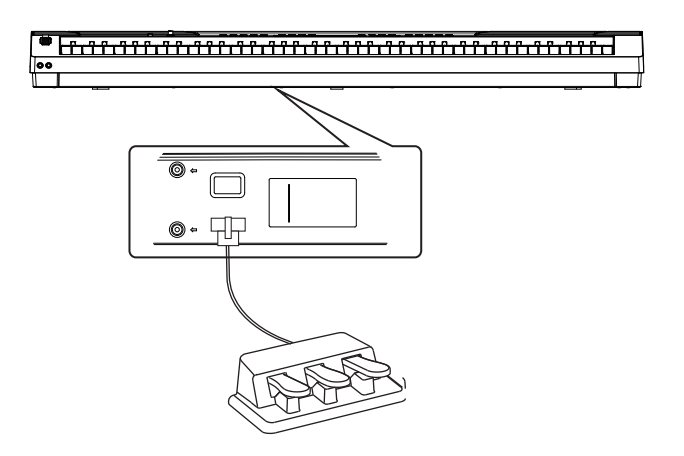

# 전원 스위치와 마스터 볼륨

전원 On/Off하기 *1.* 알맞게 악기를 연결을 해주십시오. **BEEP PEDAL TOUCH TUNE OCTAVE SCALE REVERB CHORUS RESONANCE ON/OFF**

> *2.* 전원 스위치를 누르면 Nixie Tube 스크린에 불이 들어오게 됩니다. 그 이후 스크린에 "0.01"이 표시됩니다.

#### *Note:*

전원 스위치를 누른 후 스크린이 작동하지 않으면 전원 장치가 확실하게 연결되었는지 확인해 주십시오.

#### 마스터 볼륨 조절

[VOLUME] 스위치를 시계방향으로 돌리면 볼륨은 높아집니다.

#### *Note*:

키보드에 소리가 나지 않는다면 볼륨이 최소화로 되어있거나 헤드폰 잭이 연결되었는지 확인해 보십시오.

### 데모 음악 연주하기

이 악기는 2개의 아주 멋진 데모 음악을 제공합니다. 자세한 내용은 Demo List에서 확인해 보십시오.

- *1.* [DEMO] 버튼을 누르면 스크린에 "d-1"가 표시됩니다. 그 동안에 데모 모드 음악들이 지속적인 루프로 연주를 시작합니다.  $\mathcal{P}(\mathbf{A} \leq \mathbf{B} \leq \mathbf{B})$  **PEDALER ISOS** 
	- *2.* [+/YES]/[-/NO] 버튼을 눌러 희망하는 데모 음악을 선택합니다.
	- *3.* [DEMO] 또는 [START/STOP] 버튼을 눌러 연주를 중지하거나 데모 모드를 종료할 수 있습니다.

### Voice 연주하기

이 악기는 특별히 현실적인 20개의 Voice를 제공합니다. 자세한 내용은 Voice List에서 확인해 보십시오.

- *1.* [VOICE] 버튼을 누르십시오. VOICE 모드를 실행하면 스크린에 현재의 Voice Number ((예) "0.01")를 표시합니다.
- *2.* Voice를 선택하십시오. [+/YES]/ [-/NO]버튼을 눌러 연주하기 원하는 Voice를 선택하십시오. Voice Direct 버튼도 사용할 수 있습니다.
- *3.* Voice를 연주하십시오. 키보드를 연주하면 아주 멋진 Voice를 들을 수 있습니다.

### Style 연주하기

이 악기는 50개의 다양한 음악 장르의 피아노Style을 제공합니다. 다른 Style들을(Style List 확인하여) 선택하고 자동 반주와 함께 연주해 보십시오.

*1.* [STYLE] 버튼을 누르십시오. Style을 실행하면 스크린에 현재의 Style Number ((예) "0.01")를 표시합니다.

*2.* Style을 선택하십시오. [+/YES]/ [-/NO]버튼을 눌러 연주하기 원하는 Style을 선택하십시오. [SHIFT] 버튼과 함께 STYLE 0-9 키를 누르면 희망하는 Style Type 을 선택할 수 있습니다.

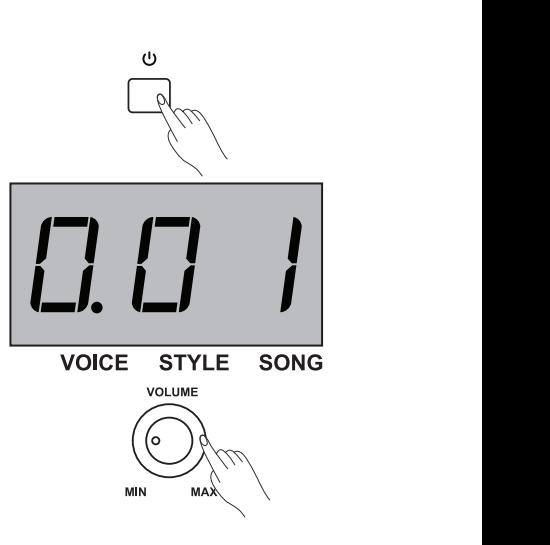

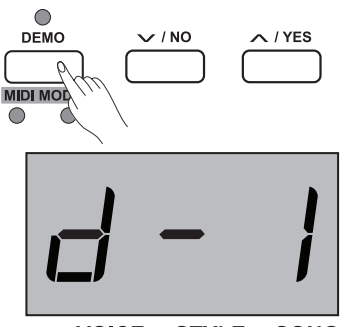

**VOICE STYLE SONG** 

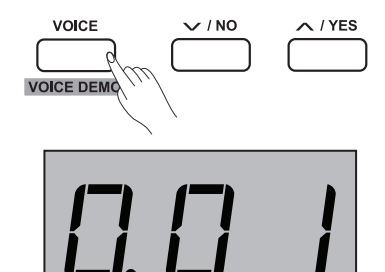

VOICE STYLE SONG

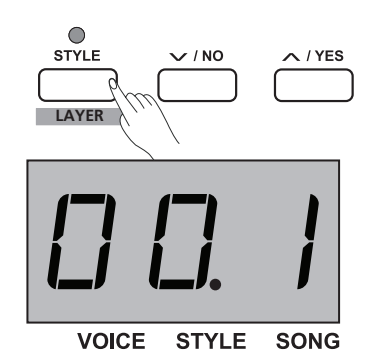

*3.* Style을 연주하십시오.

[START/STOP] 버튼을 누르면 연관된 LED지시등에 적색, 노란색 불이 들어오게 됩니다. 왼손으로 키보드 연주를 시작하면 자동 **TAP 0 1 2 3 4 5 6 7 8 9 R 0 1** Accompaniment (Piano Style)가 시작합니다.

#### *Note:*

희망하는 Style Type을 선택하기 위해 [SHIFT] 버튼을 누른 후 STYLE 0-9 키의 숫자를 2번 연이어 누르세요. 예를 들어, 0과 8을 연속적으로 누르면 08 Style을 선택할 수 있습니다.

# Song 연주하기

이 악기는 60개의 Preset Song을 제공합니다. 자세한 내용은 Song List에서 확인해 보십시오.

- *1.* [SONG] 버튼을 누르십시오. Song Selection 모드를 실행하면 스크린에 현재의 Song Number를 표시합니다. 그 이후 순환적으로 모든 Song들을 연주할 것입니다.
- *2.* Song을 선택하십시오. [+/YES]/ [-/NO]버튼을 눌러 연주하기 원하는Song을 선택하십시오. [SHIFT] 버튼과 함께 누르면 Song 키는 SONG 0-9키에서 희망하는 Song 을 선택할 수 있습니다.
- *3.* Song을 연주하십시오. [START/STOP] 버튼을 누르면 선택된 Song은 지속적인 루프로 연주됩니다.
- **4.** 선택된 Song이 끝났을 때 [VOICE] / [STYLE] 버튼을 누르면 Song 모드를 종료할 수 있습니다.

#### *Note:*

희망하는 Song을 선택하기 위해 [SHIFT] 버튼을 누른 후 SONG 0-9키의 숫자를 2번 연이어 누르세요. 예를 들어, 0과 8을 연속적으로 누르면 08 Song을 선택할 수 있습니다.

# 녹음하기

Stage Piano는 5개의 사용자 음악을 녹음할 수 있습니다.

- *1.* 사용자 Song Memory Selection을 실행하기 위해 [RECORD] 버튼을 누르면, 스크린에 현재의 사용자 Song Number를 표시합니다. 저장된 사용자 Song Memory 선택하기 위해 [+/ YES]/[-/ NO] 버튼을 누르십시오.
- *2.* [RECORD] 버튼을 다시 누르면 Recording Standby 모드를 실행하면서 [START/ STOP] 버튼의 LED지시등에 불이 들어옵니다. 그 이후 레코딩을 준비하기 위해 희망하는 Voice, Style 또는 다른 파라미터를 선택할 수 있습니다.
- *3.* [START/STOP] 버튼을 누른 후 연주를 시작합니다. 그 동안에 [RECORD] 버튼의 LED지시등에 불이 들어옵니다.
- *4.* Record모드를 종료하려면 [RECORD] 버튼을 다시 누르십시오. [RECORD] 버튼의 LED지시등에 불이 꺼질 것입니다.
- *5.* 사용자 Song을 재생하려면 Selection Interface를 실행할 [PLAY/STOP] 버튼을 누르십시오. 그 다음 [PLAY/STOP] 버튼을 다시 누르십시오.
- *6.* 녹음된 Song을 재생하는 동안 정지하려면 [PLAY/STOP] 버튼을 누르십시오,
- *7.* 사용자 Song Selection Interface에서 [RECORD] 버튼을 누르면, 스크린에 "dEL" 을 표시합니다(Delete Interface 실행을 의미). 그 다음 사용자 Song 을 지우려면 [+/ YES] 버튼을, 이 실행을 취소하려면 [-/ NO] 버튼을 눌러 Selection Interface로 복귀합니다.

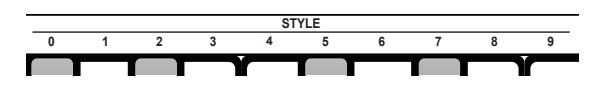

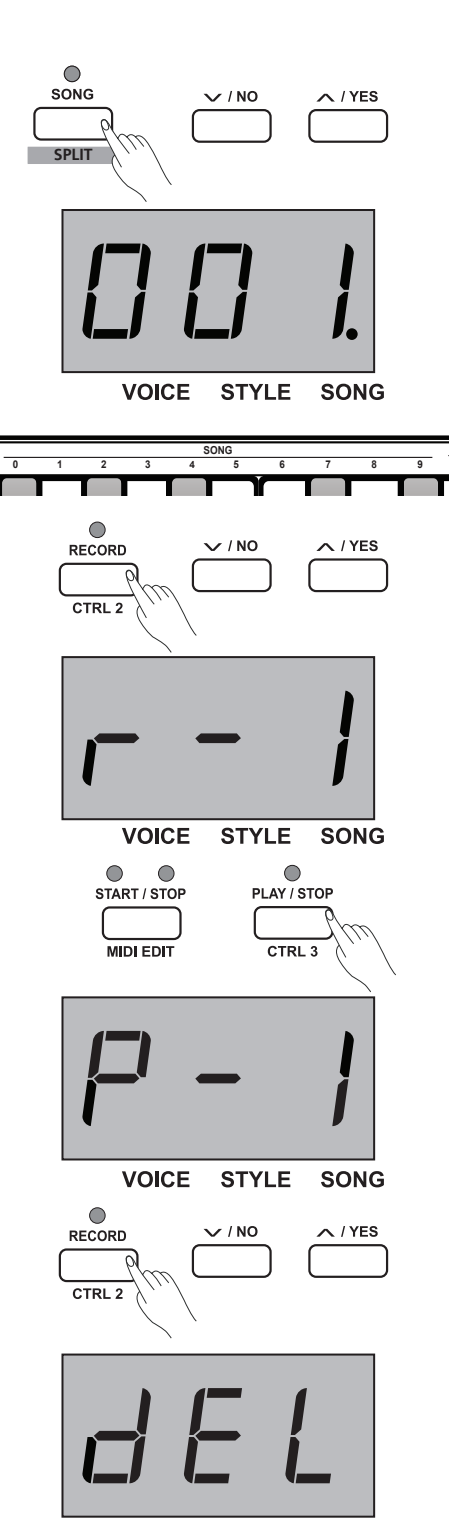

# **Advanced Use**

# Voice 연주하기

이 악기는 특별히 현실적인 20개의 Voice를 제공합니다. 자세한 내용은 Voice List에서 확인해 보십시오. Upper Voice Number의 초기값은 001입니다.

# Upper Voice 선택/연주하기

- *1.* 원하는 Voice를 선택하려면 [VOICE] 버튼 또는 Voice Direct 버튼을 누르십시오. 스크린에 "VOICE" 아이콘에 불이 들어오면 현재의 Voice Number가 표시됩니다((예) "0.01").
- *2.* Voice를 선택하십시오. [+/YES]/ [-/NO]버튼 또는 Voice Direct 버튼을 눌러 연주하기 원하는 Upper Voice를 선택하십시오.
- *3.* Voice를 연주하십시오.

키보드를 연주하면 아주 멋진 Voice를 들을 수 있습니다.

#### *Note:*

Layer 또는 Split 기능이 실행 중에 UPPER나 LAYER/SPLIT Voice 로 전환하려면 반복적으로 [VOICE] 버튼을 누르십시오. 스크린에 또한 현재의 Voice Number를 표시할 것입니다.

# 두 개의Voice를 동시에 연주하기

Stage Piano는 Layer Voice 기능을 가지고 있습니다. 이 기능은 두 개의 사운드를 합쳐 더욱 복잡한 사운드를 창조합니다. Layer Voice 의 초기값은 "L.19"입니다.

- *1.* 원하는 Voice를 선택하십시오.
- *2.* [SHIFT] 버튼을 [LAYER] 버튼을 함께 눌러 Layer 기능을 실행하십시오. [LAYER] 버튼의 LED 지시등에 불이 들어오는 동안 스크린에 Layer Voice Number를 표시할 것입니다 : "d.19".
- *3.* [+/YES]/ [-/NO] 버튼 또는 Voice Direct 버튼을 눌러 연주하기 원하는 Layer Voice를 선택하십시오.
- *4.* 키보드를 연주하면 함께 합쳐진 두 개의 다른 Voice를 들을 수 있습니다.
- *5.* [SHIFT] 버튼을 누른 후 [LAYER] 버튼을 다시 눌러 Layer 기능을 종료할 수 있습니다.

#### *Note:*

키보드의 구역이 나눠지는 동안 오직 오른손 구역만 Layer Voice에 응답할 수 있습니다.

# 양손으로 다른 Voice 연주하기

Split 기능은 두 개의 다른 Voice를 창조하기 위해 오른쪽과 왼쪽 구역으로 나눌 수 있다. 왼쪽 구역의 Voice는 더 낮은 음역의 Voice 입니다. 키보드에 희망하는 Split Point(분리점)를 할당할 수 있습니다. Split Voice Number의 초기값은 S.19 입니다.

- *1.* 원하는 Upper Voice를 Split Point(분리점)의 오른쪽에 선택하십시오.
- *2.* [SHIFT] 버튼과 함께 누른 다음 Split기능을 실행하기 위해 [SPLIT] 버튼을 누르십시오. [SPLIT] 버튼의 LED지시등에 불이 들어오는 동안 스크린에 Split Voice Number를 표시할 것입니다: "L.19".
- *3.* [+/YES]/ [-/NO]버튼 또는 Voice Direct 버튼을 눌러 연주하기 원하는 Split Voice를 선택하십시오.
- *4.* 키보드를 연주하면 오른쪽과 왼쪽 손 부분의 다른 Voice를 들을 수 있습니다.
- *5.* [SHIFT] 버튼을 [SPLIT] 버튼과 함께 다시 눌러 Split 기능을 종료할 수 있습니다.

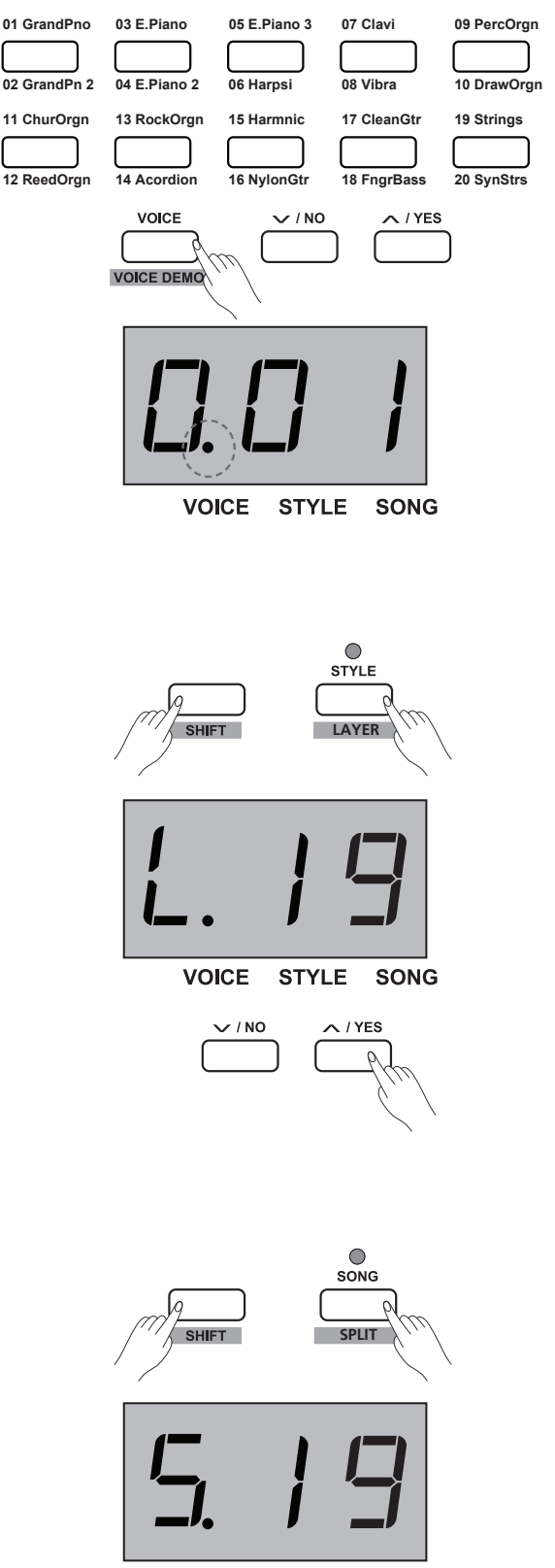

**VOICE** STYLE SONG

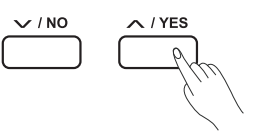

Split Point (분리점):

UPPER 또는 LAYER Voice 그리고 SPLIT Voice를 나누는 키보드의 점을 "Split Point" (분리점)로 부릅니다. 분리점의 초기값은 F#3(34) 입니다.

- **1.** [SPLIT] 버튼을 누른 상태에서 아무 키나 눌러 분리점을 지정할 수 있습니다.
- **2.** [SPLIT] 버튼에서 손을 떼면 자동적으로 분리점 세팅을 종료합니다.

# Voice Demo 연주하기

- *1.* Voice 모드에서 [SHIFT] 버튼을 [VOICE DEMO] 버튼을 함께 눌러 Voice Demo 재생을 시작하십시오. Voice Demo가 재생되는 동안 위의 실행을 반복하여 Voice Demo 모드를 종료할 수 있습니다.
- *2.* [START/ STOP] 버튼을 눌러 Voice Demo 모드의 연주를 멈출 수 있습니다.

# Touch 감도 조절

키보드에는 다이나믹하고 표현력있게 당신의 연주 강도를 재생하고 Voice의 레벨을 조절할 수 있는 Touch Response 기능이 내제되어 있습니다. – 마치 어쿠스틱 악기를 연주하는 것처럼 더 강하게 키보드를 연주 할수록, 더 큰 볼륨을 스피커에서 느끼실 수 있습니다. 이 기능을 종료하면 고정된 Touch Response의 볼륨을 실행하며 세게 연주하거나 부드럽게 연주하더라도 볼륨 레벨의 변화가 없습니다. 이 악기에는 3종류의 Touch 세팅이 있습니다 (Off, 1-3), 초기화 세팅은 "2"입니다.

#### 실행:

모드에서 [SHIFT] 버튼을 누른 후 Touch 버튼(+/-)를 함께 눌러 적당한 Touch레벨을 선택하십시오.

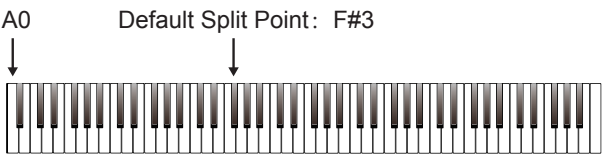

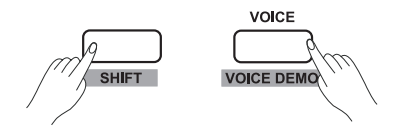

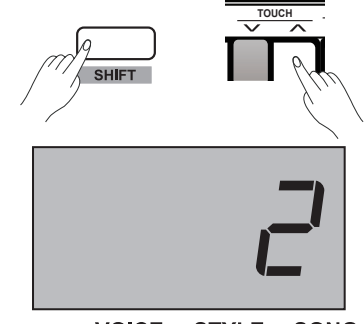

VOICE STYLE SONG

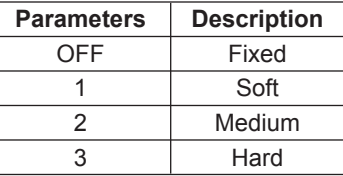

# 조옮김

이 기능은 전반적인 악기의 음정을 최대한 옥타브까지 반음씩 위· 아래로 전조가 가능하게 합니다. 예를 들어, G key로 음악을 연주하는 것이 익숙하지 않아 조옮김(Transpose) 값을 -05 또는 07으로 지정하면, 간편히 C key로 음악을 연주할 수 있습니다.

#### 실행:

- **1.** [TRANSPOSE] 버튼을 누르면 스크린에 현재의 조옮김(Transpose) 값을 표시합니다. ((예) "07") [+/YES]/ [-/NO] 버튼을 눌러 조옮김 값을 지정하여 전반적인 키보드의 음정을 바꾸십시오.
- **2.** [+/YES] 와 [-/NO] 버튼을 동시에 누르면 초기값으로 복귀합니다: "0".

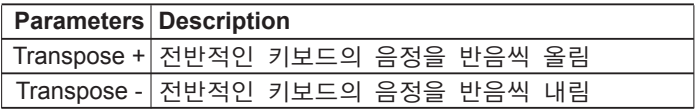

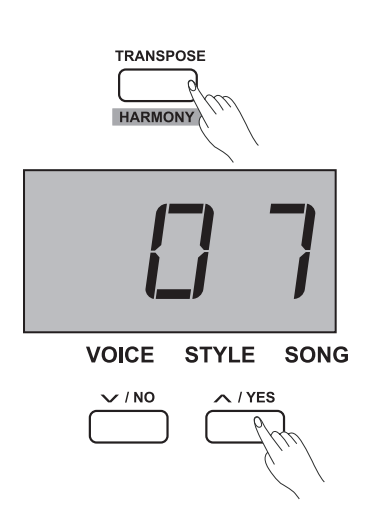

# 조율하기

악기의 전반전인 조율은 1- cent 증가에 최대 100 cent까지 위· 아래로 조정할 수 있습니다.  $(100 \text{ cents} = 1 \text{ semitone}).$ 실행:

- **1.** [SHIFT] 버튼을 누른 후 TUNE +/- 키를 같이 눌러 Tune 값을 지정하십시오. 스크린에 현재의 Tune 값을 표시합니다.
- **2.** [TUNE +] 과 [TUNE -] 버튼을 동시에 누르면 초기값으로 복귀합니다: "00".

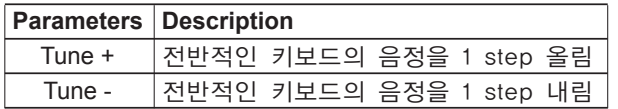

# **Pedal Resonance**

Pedal Resonance은 실제 그랜드 피아노의 Sustain 페달을 누를 때 음들의 잔향(reverberation)을 구현하는 기능입니다. Pedal Resonance기능으로 Sustain 페달을 사용할때의 풍부한 화성감과 실제 그랜드 피아노의 독특한 사운드 캐릭터를 재현할 수 있습니다.

- *1.* [SHIFT] 버튼을 누른 후 [PEDAL RESONANCE] 키를 함께 누르면 이 기능을 실행 할 수 있습니다.
- *2.* Pedal Resonance의 초기화 세팅은 "off"입니다. 필요할 때 이 기능을 실행하십시오.

#### *Note:*

- **1.** PEDAL RESONANCE를 실행할 때 Chorus 기능은 자동으로 종료됩니다.
- **2.** 연주하는 동안 스위치 페달 Resonance을 ON/OFF 하면, 잠시 동안의 소리의 멈춤이나 노이즈를 유발할 수 있습니다.

# 메트로놈(**Metronome**)

메트로놈 기능은 변함없는 템포에서 피아노 연습을 보조하기 위해서 지속적인 기능을 제공합니다.

*1.* 메트로놈을 ON/OFF 하십시오. [METRONOME] 버튼을 눌러 메트로놈 기능을 ON/OFF 하십시오. 메트로놈이 사용될 때 [START/ STOP]의 LED지시등이 현재의 템포를 비추어 줍니다. 적색등은 다운 비트를 의미하며 녹색등은 업 비트를 의미합니다. 메트로놈의 템포는 자유롭게 조절 가능합니다. 자세한 "TEMPO" 세팅을 확인하십시오.

*2.* 메트로놈의 박자 바꾸기

 [SHIFT] 버튼을 누른 후 METRONOME +/- 키를 함께 눌러 박자를 지정하십시오, 스크린에 현재의 박자 타입의 숫자를 표시합니다((예) "4"). 세팅 가능한 9개의 박자가 있습니다  $: 0, 2-9.$ 

*3.* 메트로놈 사운드를 선택하십시오. [SHIFT] 버튼을 누른 후 VOCAL 키를 함께 눌러 메트로놈 사운드를 설정할 수 있습니다 : Normal Sound, Human Voice.

#### *Note:*

메트로놈 기능은 SONG 모드에서 작동하지 않습니다.

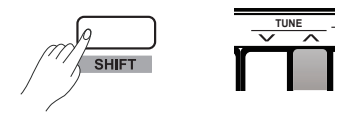

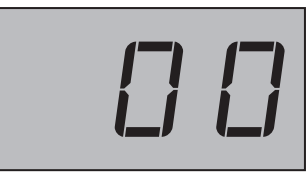

**VOICE STYLE SONG** 

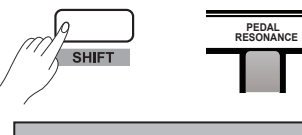

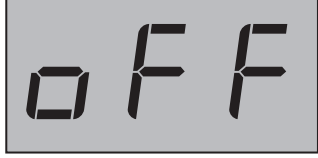

**VOICE STYLE SONG** 

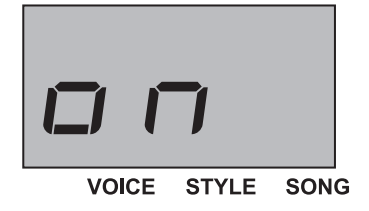

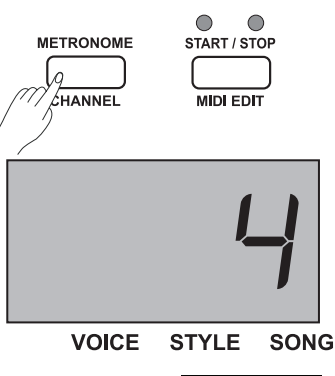

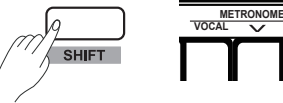

# Accompaniment 연주하기

Stage piano는 50개의 피아노 반주를 제공합니다. 자세한 내용은 Style List에서 확인 하십시오. Style Number의 초기값은 "00.1" 입니다.

# Style 선택하기

- *1.* [STYLE] 버튼을 눌러 Style 모드를 실행하십시오. 스크린에 현재의 Style Number를 표시합니다((예) "00.1").
- *2.* [+/YES]/ [-/NO]버튼을 눌러 연주하기 원하는 Style을 선택하십시오. [SHIFT] 버튼과 함께 STYLE 0-9 키를 누르면 희망하는 Style 을 선택할 수 있습니다.

 Style Select 버튼을 사용하여 Preset Style을 선택할 수 있습니다.

#### *Note:*

희망하는 Style을 선택하기 위해 [SHIFT] 버튼과 누른 후 STYLE 0-9키의 숫자를 2번 연이어 누르세요. 예를 들어, 0과 8을 연속적으로 누르면 08 Style을 선택할 수 있습니다.

# Style 시작/정지하기

- *1.* Style 모드에서 [START/ STOP] 버튼을 눌러 Standby 모드를 실행하면 "Auto Bass Chord"(A.B.C) 기능이 자동으로 실행됩니다. 그러는 동안 지시등(적색등, 녹색등)에 불이 들어옵니다. 그 이후 왼손의 코드 섹션에서 코드를 연주하면 즉시 Style이 시작합니다.
- *2.* A.B.C. 기능이 사용 가능할 때, [SHIFT] 버튼을 누른 후 [FULL RANGE] 건반을 눌러 풀 레인지 모드를 활성화 합니다. 이모드에서는 스크린에 "on"이 표시될 것입니다. 풀 레인지 모드에서는 키보드의 전반적인 화음을 연주 할 수 있습니다.

#### *Note:*

듀엣 기능이 활성화 되었을 때, 풀 레인지 기능은 실행되지 않습니다.

*3.* Style의 연주를 정지하려면 [START/ STOP] 버튼을 다시 누르십시오. 그 사이에 A.B.C.가 자동으로 종료됩니다.

# **Fill In A/B**

- *1.* 선택된 Accompaniment의 시스템 초기 값이 음악의 Main A Section (LED 지시등에 불이 들어옵니다)으로 Accompaniment 기능이 사용 중일 때, [FILL A/ B] 버튼을 눌러 적당한 Fill-In 패턴을 연주하여 리듬의 활력을 더하십시오(LED 지시등에 불이 들어옵니다). Fill-In이 완료되었을 때 Main B Section으로 부드럽게 전환됩니다. 그리고 LED 지시등은 꺼지게 됩니다.
- *2.* 음악의 Main B Section를 연주 중이라면(LED 지시등에 불이 꺼지게 됩니다), [FILL A/ B] 버튼을 눌러 적당한 Fill-In 패턴을 연주하여 리듬의 활력을 더합니다(LED 지시등에 불이 들어옵니다). Fill-In이 완료되었을 때 Main A Section으로 부드럽게 전환됩니다. 그리고 LED 지시등은 켜지게 됩니다.
- *3.* 만약 [FILL A/ B] 버튼을 누른 채로 지속하면 Fill-In 패턴을 순환적으로 연주합니다. 그리고 LED 지시등은 켜지게 됩니다.

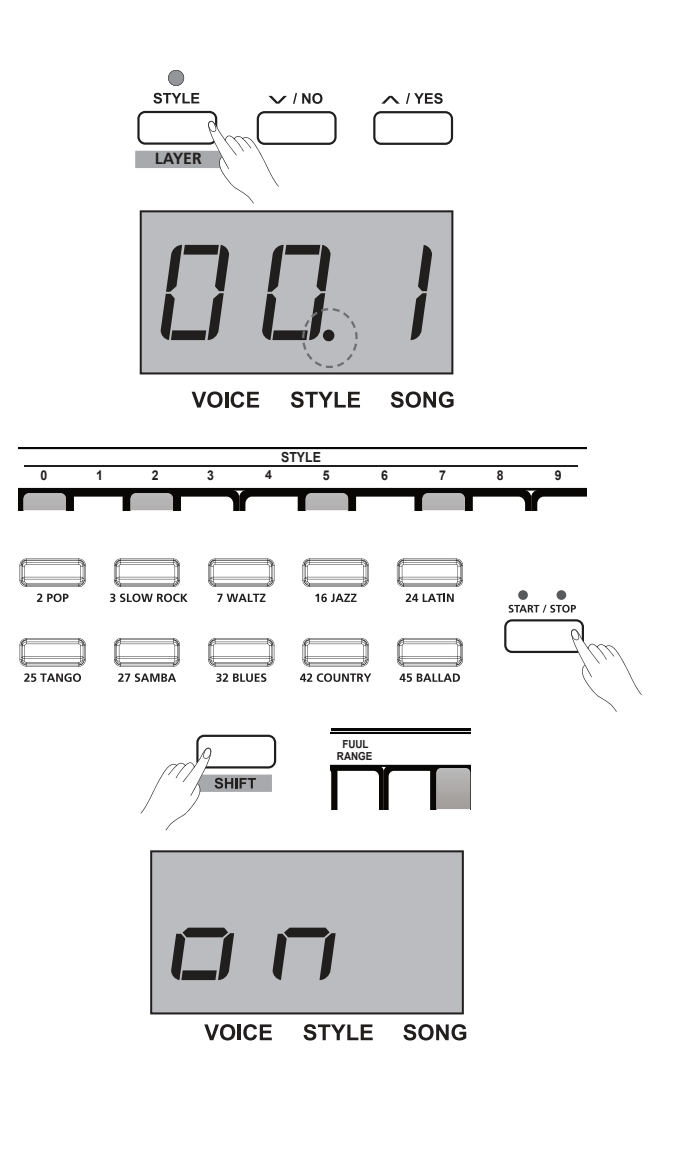

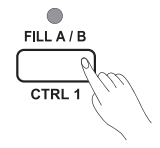

### 화음 운지법

코드가 어떻게 연주되고 왼손에 어떻게 위치되는 알려 주는 것을 "운지법"이라 합니다. 아래에 2가지의 운지법이 설명되어 있습니다.

#### 화음에 대한 기초

음악에서 화음은 조화를 이루는 3개 이상의 음들의 의미합니다. 가장 많이 사용되는 화음은 3화음 입니다. 3화음은 3도 간격으로 쌓여진 화음을 의미합니다. 이 화음의 구성은 가장 아래 음부터 순서대로 근음, 3음, 5음이라 합니다

# 3화음의 종류

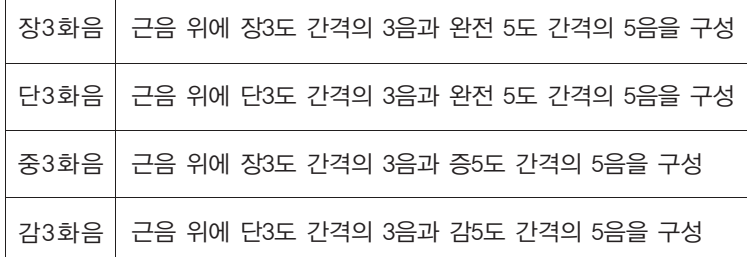

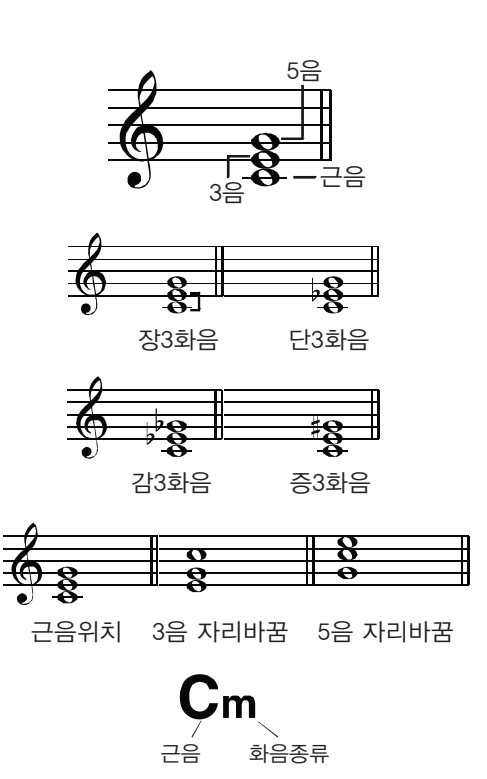

# 화음 자리바꿈 (Chord Inversion)

화음 자리바꿈은 베이스가 되는 근음이 화음의 가장 아래 위치하지 않게 이동시키는 것입니다. 화음의 가장 아래 베이스 자리를 근음 위치라고 합니다. 3음이나 5음이 이 근음 위치에 있으면 이는 화음 자리바꿈 이라고 합니다. 그림에서 장3화음의 자리바꿈을 확인 하십시오.

# 싱글 운지 (Single Finger)

싱글 운지법으로 한손 뿐만 아니라 멀티 운지도 쉽게 연주할 수 있도록 가이드 해줄 것 입니다(장화음, 단화음, 7도화음, 단7 도화음을 포함). 오른쪽의 그림에서 자세한 내용을 확인하십시오.

### 멀티 운지 (Multi Finger)

멀티 운지는 그림의 코드 표에 참고하십시오. 사전 기능에서도 이를 확인 할 수 있습니다.

#### *Note:*

풀 레인지(Full range) 모드에서는 모든 건반의 코드를 감지합니다. 이는 멀티 운지 코드만 식별할 수 있습니다.

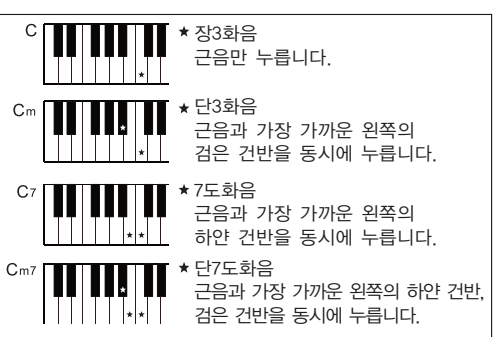

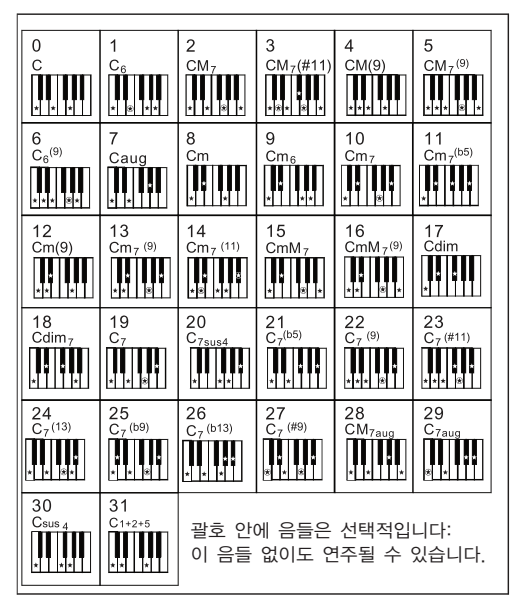

#### **Accompaniment** 볼륨

이 기능은 Accompaniment 파트와 키보드 Voice 사이의 볼륨의 균형을 위해 Accompaniment의 모든 트랙의 볼륨을 조절하는데 사용됩니다.

- *1.* [SHIFT] 버튼을 누른 후 [ACCOMP +]/[ACCOMP -] 키를 함께 눌러 Accompaniment 볼륨을 조정할 수 있습니다. (조절 가능한 범위: 0~127)
- *2.* [ACCOMP +] 와 [ACCOMP -] 키를 동시에 누르면 Accompa niment 볼륨을 종료하며 스크린에 "OFF"를 표시합니다.

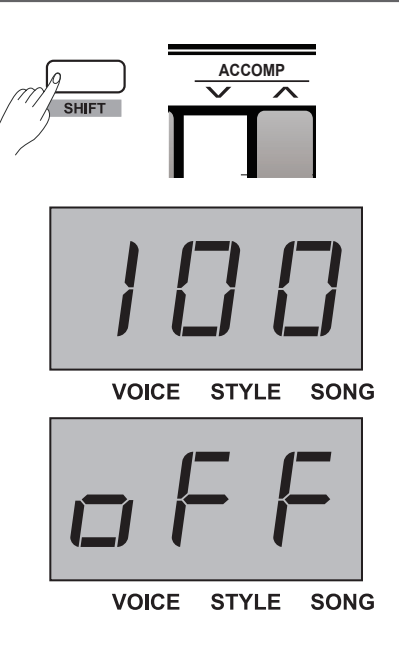

#### 템포

이 악기의 각 Style, Song, Metronome 그리고 Duet은 초기값 템포로 설정되어 있습니다. 하지만 Tempo 버튼으로 조절할 수 있습니다. (조절 가능한 범위: 30~280) 실행:

- *1.* [TEMPO +]/ [TEMPO -] 버튼을 눌러 희망하는 템포 값을 조절하십시오, 스크린에 현재의 템포 값을 표시합니다.
- *2.* [TEMPO +]/ [TEMPO -] 버튼을 동시에 누르면 Style과 Song 의 Optional Tempo 초기 값으로 복원됩니다.
- *3.* [SHIFT] 버튼을 TEMPO 0-9 키와 같이 눌러 템포 값을 지정하십시오. 예를 들어, 연속적으로 2,1,4를 누르면 템포 값은 "214"가 될 것 입니다.
- *4.* Style과 Song을 재생하는 동안 [SHIFT] 버튼을 누른 후 희망하는 템포로 TAP 키를 2번 연이어 누르세요.

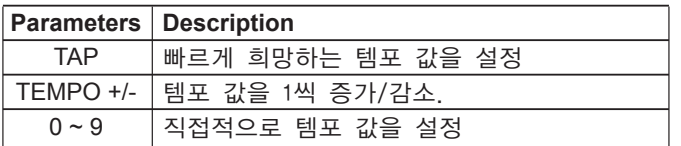

#### *Note:*

- **1.** TEMPO 0-9 키를 눌러 희망하는 템포 값을 설정하려면, [SHIFT] 버튼을 누른 후 3개의 숫자를 연이어 누르십시오. 예를 들어, 0, 6, 4를 순서대로 누르면 템포 값은 64로 설정됩니다.
- **2.** Style이 멈췄을 때 그리고 [TAP]키로 설정된 타임과 메트로놈의 박자 카운트가 같을 때, 시스템은 자동적으로 메트로놈을 실행합니다. 그리고 템포 값은 이전 두 번의 TAP의 Interval과 동등합니다.

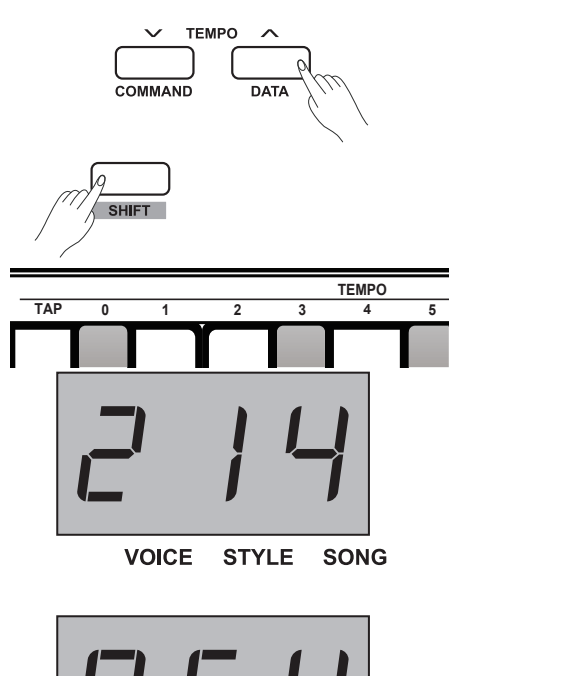

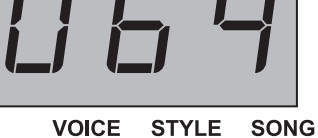

DSP 효과는 실제 환경의 사운드를 구현하는 Sound Localization 기술입니다. DSP 효과로 당신의 음악에 다양한 방식으로 공간감과 입체감을 추가할 수 있습니다. 이 악기는 5개의 Reverb 효과, 5개의 Chorus, 5개의 EQ 효과를 사용할 수 있습니다.

# **Reverb**

[SHIFT] 버튼을 REVERB 섹션의 ON/OFF 키와 같이 누르면 Reverb 효과를 ON/OFF 할 수 있습니다. ON/OFF 키 옆에 REVER +/- 키를 누르면 희망하는 Reverb 종류를 선택 할 수 있습니다. Reverb 효과의 초기 값 설정은 "Turn On" 그리고 Reverb 종류는 "2 Hall" 입니다.

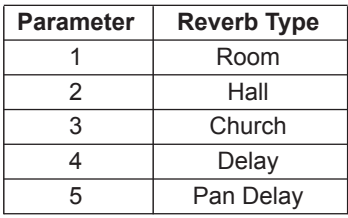

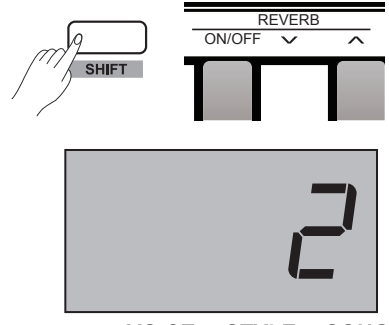

**VOICE STYLE SONG** 

# 코러스(**Chorus**)

[SHIFT] 버튼을 CHORUS 섹션의 ON/OFF 키와 같이 누르면 Chorus 효과를 ON/OFF 할 수 있습니다. ON/OFF 키 옆에 CHORUS +/- 키를 누르면 희망하는 Chorus 종류를 선택 할 수 있습니다. Chorus 효과의 초기 값 설정은 "Turn Off" 그리고 Reverb 종류는 "1", "Chorus 1" 입니다.

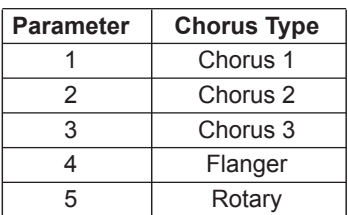

# **EQ**

EQ 기능은 다른 Frequency Band의 Gain을 조절할 수 있습니다. 그리고 다른 Gain 세팅은 다른 Sound Field 효과를 만들 수 있습니다. [SHIFT] 버튼을 EQ +/- 와 같이 누르면 희망하는 EQ 종류를 선택 할 수 있습니다. EQ 종류의 초기화 값은 "1 Standard" 입니다.

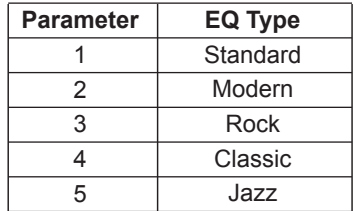

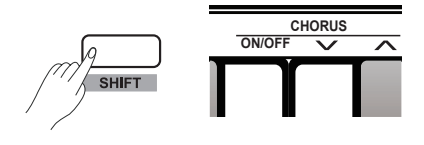

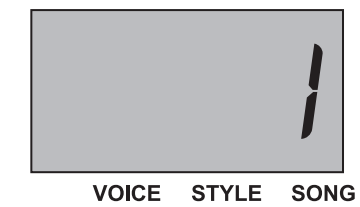

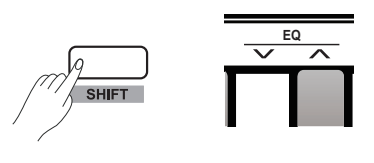

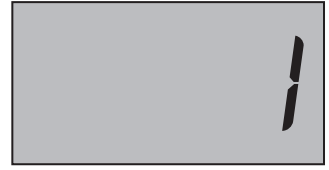

VOICE STYLE SONG

### Song연주하기

이 악기는 60개의 Preset Piano Song을 가지고 있습니다. 자세한 내용은 Song List에서 확인 하십시오.

#### Large Cycle의 Song 연주:

[SONG] 버튼을 눌러 Song Playing Mode를 실행하면, 시스템은 Large Cycle의 모든 Preset Song을 연주 할 것입니다. 그러는 동안, 스크린에 현재의 Song Number를 표시하고 "SONG" icon에 불이 들어옵니다.

Small Cycle의 Song 연주:

Song의 연주가 멈추는 동안 [START/STOP] 버튼을 눌러 음악을 순환적으로 연주할 수 있습니다.

#### Beat 지시등:

Song을 연주 하는 동안 [START/STOP] 버튼의 지시등에 현재의 템포 값에 해당하는 불이 들어옵니다: 적색등은 Downbeat(강한 박자), 녹색등은 Upbeat(약한 박자)를 의미합니다.

#### Song 선택하기:

[+/YES]/[-/NO] 버튼을 선택하여 희망하는 Song을 선택하거나 [SHIFT] 버튼을 SONG 0-9 키와 같이 눌러 직접적으로 음악을 선택할 수 있습니다.

#### *Note:*

희망하는 Song을 선택하기 위해 [SHIFT] 버튼과 누른 후 SONG 0-9키의 숫자를 2번 연이어 누르세요. 예를 들어, 0과 8을 연속적으로 누르면 08 Song을 선택할 수 있습니다.

### Song 정지하기

Song이 연주되는 동안 [START/STOP] 또는 [SONG] 버튼을 눌러 Song을 정지할 수 있습니다.

### Learning Songs

Song이 연주되는 동안 [START/STOP] 또는 [SONG] 버튼을 눌러 Song을 정지할 수 있습니다.

- *1.* [SHIFT] 버튼을 MELODY OFF 섹션의 [L] 키와 같이 누르십시오. 이 실행과 함께 선택된 Song의 왼손 파트가 뮤트 되면 오른손 파트 멜로디에 상응하는 왼손 파트를 연습할 수 있습니다.
- *2.* 이와 같은 방식으로 [R] 키를 눌러 오른손 파트를 뮤트하여 오른손 파트 멜로디를 연습할 수 있습니다.
- *3.* [OFF] 키를 눌러 Lesson 모드를 종료할 수 있습니다. 이 Song은 Normal Playing 모드로 복구될 것 입니다.

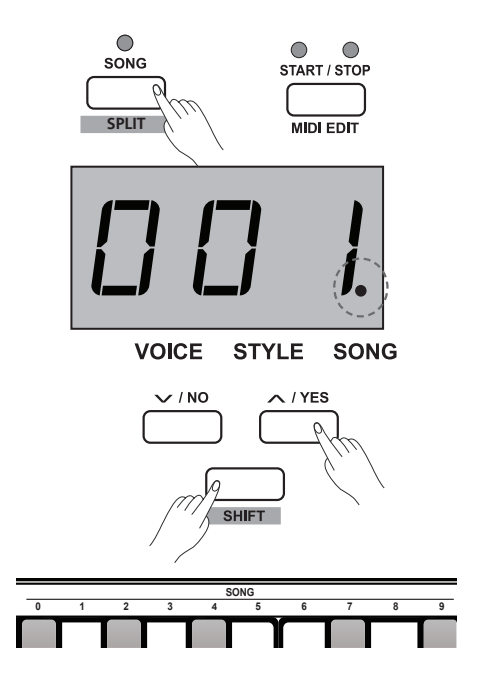

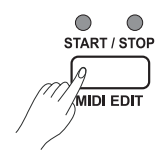

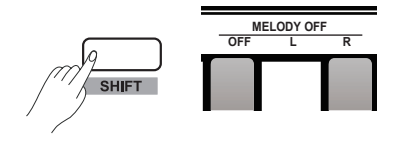

사용 간편한 녹음 기능으로 사용자의 연주를 녹음할 수 있습니다. 이 악기는 사용자 음악을 5개까지 녹음할 수 있으며 내부 메모리에 저장할 수 있습니다.

### 녹음준비

*1.* 녹음하기 전에 처음으로 저장할 레코딩 Song을 선택합니다. [RECORD] 버튼을 누른 후 Selection Interface를 실행하면, 스크린에 현재의 사용자 Song Number를 표시합니다. 만약 스크린에 "r-\*"가 표시되면 이 사용자 파일은 이미 저장된 것입니다. 만약 Nixie Tube가 CnF\*"를 표시하면, 이 파일은 새로운 파일 이거나 아무런 사용자 Song이 메모리에 저장되어 있지 않은 것 입니다. [+/ YES]/[-/ NO] 버튼을 눌러 사용자 Song을 저장할 파일을 선택하십시오.

*2.* [RECORD] 버튼을 다시 누르면 녹음준비 상태를 시작합니다. [START/ STOP] 버튼의 LED 지시등에 불이 들어오면 희망하는 Voice, Style, Tempo, Parameters를 설정할 수 있습니다.

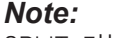

SPLIT 기능은 자동으로 종료됩니다.

# 녹음시작

- *1.* 키보드의 건반을 누르면 자동으로 녹음이 시작됩니다. [RECORD] 버튼의 LED 지시등에 불이 켜집니다.
- *2.* 녹음준비상태 동안, [START/STOP] 버튼을 누르면 녹음을 시작합니다. "Auto Bass Chord"(A.B.C) 기능이 자동으로 실행되지만 왼손 섹션을 연주할 때까지 Accompaniment는 연주와 녹음이 동시에 실행하지 않습니다.

#### *Note:*

녹음을 위해 "r-\*"(사용자 Song이 저장되어 있음을 의미)을 선택하면 저장된 기존 사용자 Song은 새로운 Data로 대체됩니다.

# 녹음정지

- *1.*  [RECORD] 버튼을 다시 눌러 녹음을 정지할 수 있습니다. 스크린에 "- - -"를 표시한 후, 시스템이 자동으로 녹음 Data를 내부 메모리에 저장합니다. 그 다음 스크린에 "FUL"을 표시하면, 저장을 끝낸 후 녹음 지시등이 꺼지게 됩니다.
- *2.* 녹음 과정중에 만약 메모리가 가득차있다면 이 녹음 과정은 멈출 것이며 내장 메모리에 자동으로 저장 될 것입니다. 그 후 스크린이 "CFUL"를 표시하면, 저장 과정을 마친 후에 녹음 지시등의 불이 꺼질 것 입니다.

# 사용자음악 재생

- *1.* [PLAY/STOP] 버튼을 누르면 Records Playback(녹음재생) 모드를 실행합니다. 선택한 사용자 Song에 Data가 없으면 스크린에 "nF\*"를 표시합니다. ((예) "nF3") 만약 선택한 사용자 Song에 사용 가능한 Data가 없으면 스크린에 사용자 Song의 숫자 "P-\*"를 표시합니다. (예) "P-2")
- *2.* [+/YES]/ [-/NO] 버튼을 눌러 사용자 Song을 선택 하십시오.
- *3.* 선택된 사용자 Song을 선택하기 위해 [PLAY/ STOP] 버튼을 누르십시오. [PLAY/ STOP] 버튼의 LED 지시등에 불이 들어옵니다.
- *4.* 사용자 Song 연주 상태에서 [PLAY/ STOP] 버튼을 다시 누르면 연주를 정지합니다. [PLAY/STOP] 버튼의 지시등에 불은 꺼지게 됩니다.

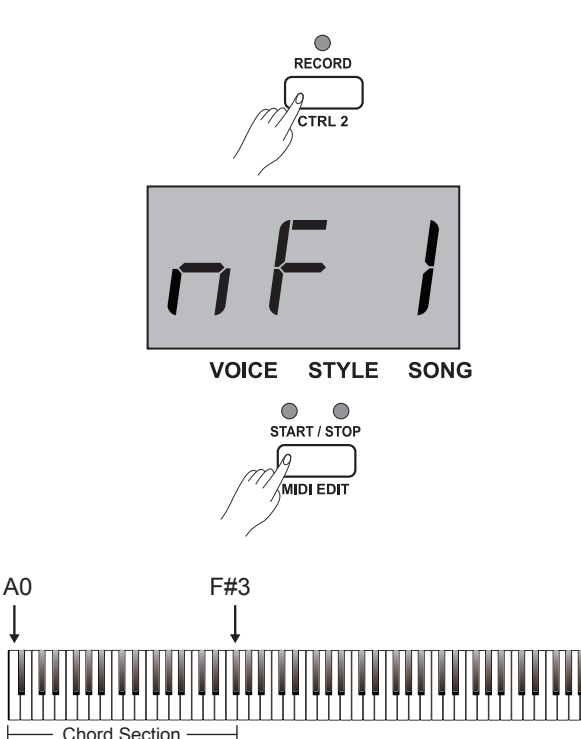

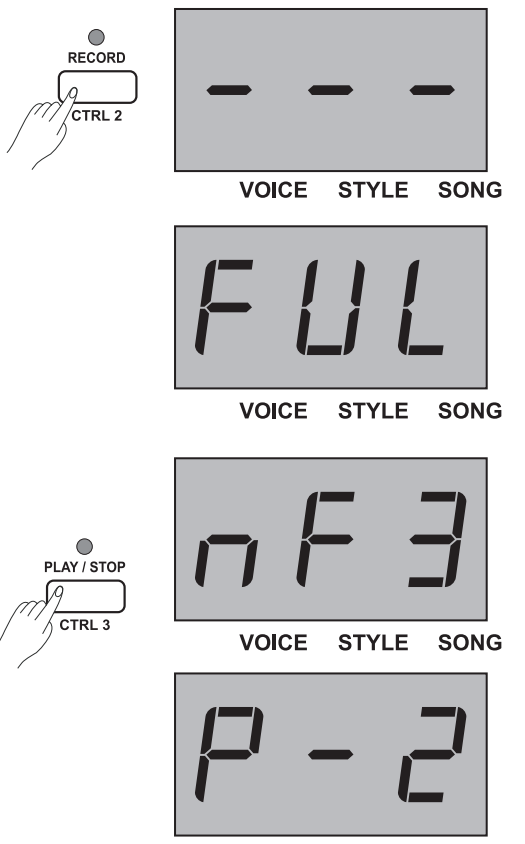

# 사용자음악 삭제

- *1.* [RECORD] 와 [PLAY/ STOP] 버튼을 같이 누르고 있으면 종료되면서 모든 사용자 Song은 삭제됩니다.
- *2.* [PLAY/ STOP] 버튼을 눌러 사용자 Song 선택하십시오. 그 이후 [RECORD] 버튼을 누르면 선택된 사용자 Song을 삭제합니다. 스크린에 "dEL"을 표시할 것입니다. [+/YES] 버튼을 누르면 삭제 실행을 합니다. [-/ NO] 버튼을 누르면 삭제 실행을 취소한 후 Playback Selection Interface로 돌아가게 됩니다.

#### *Note:*

이 악기는 Power-Off 보호 설정이 되어있어 악기의 전원이 꺼져 있을 때는 사용자 Song의 모든 Data는 지워지지 않습니다.

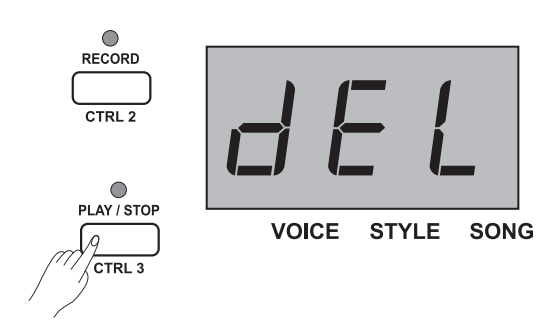

# **Duet**

Duet은 당신의 연주에 프로페셔널한 사운딩 편곡의 다이나믹한 요소들을 제공할 수 있는 기능입니다. 왼손으로 사용 가능한 코드를 누르면 이 기능을 실행합니다. 그 다음 시스템이 자동으로 아름다운 멜로디를 만들 Preset Duet 패턴을 연주합니다.

# DUET을 On/Off하기

- *1.* [DUET] 버튼을 누르면, [DUET] 버튼의 LED 지시등이 켜지면서 스크린에 현재의 Duet 종류: "d\*\*"을 2초동안 표시합니다. ((예) "d01") 그 이후 Main Display 상태로 돌아옵니다.
- *2.* Duet 기능을 종료하려면 [DUET] 버튼을 다시 눌러 주십시오. 스크린에 "oFF"를 표시하면서 [DUET]의 LED 지시등에 불이 꺼집니다.

# DUET Type 선택

[SHIFT] 버튼을 DUET +/- 키와 함께 눌러 희망하는 Duet Type을 선택하십시오. " 현재의 Type Number 표시 할 것입니다.  $((01)$  "d01") 이 악기에는 32개의 Duet이 포함되어 있습니다. 초기값은 01입니다.

#### *Note:*

이 악기에는 각각의 Voice를 위해 적당한 Duet Type이 프로그래밍 되었습니다. Duet Type은 또한 다른 Voice 세팅에 의해 변화 가능합니다.

# DUET의 분리점(**Split Point**)

Duet 기능이 사용 중일 때 키보드는 자동으로 2개의 섹션으로 나누어집니다: 왼손 구역에는 코드 섹션, 오른손 구역에는 멜로디 섹션. 분리점은 Split Voice의 분리점 세팅에 연관되어 있습니다. 초기값은 F#3 (34)입니다.

#### 실행:

[SPLIT] 버튼을 누른 후, 분리점으로 지정할 키보드의 키를 누르십시오. [SPLIT] 버튼에서 손을 떼면 시스템은 자동으로 분리점 세팅을 종료합니다.

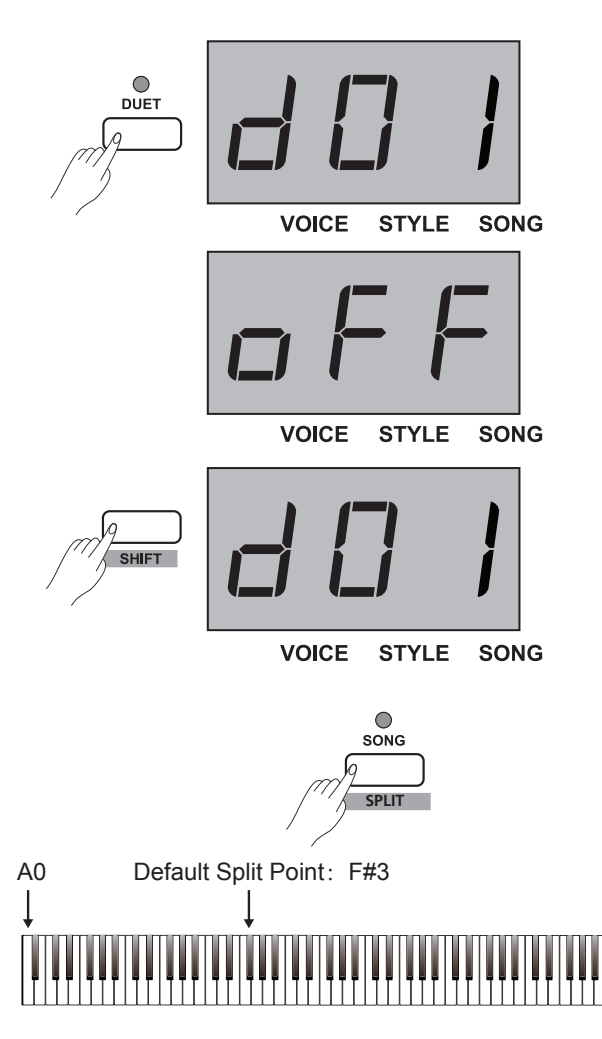

Harmony 기능에서 시스템은 자동으로 당신의 연주에 Harmony 효과를 실행할 것입니다. 실행:

- *1.* [SHIFT] 버튼을 [HARMONY] 버튼과 함께 눌러 이 기능을 실행하십시오. 초기값은 OFF입니다.
- *2.* [SHIFT] 버튼을 HARMONY +/- 키과 함께 눌러 희망하는 Harmony Type을 선택하십시오. 스크린에 현재의 Harmony Type의 숫자를 표시합니다. ((예) "H- 1") **TYPE ROOT ON/OFF TUNE OCTAVE SCALE REVERB CHORUS ON/OFF VOCAL** Harmony 효과는 3개의 Preset Type이 있습니다. 초기값 세팅은 1 1+5입니다.

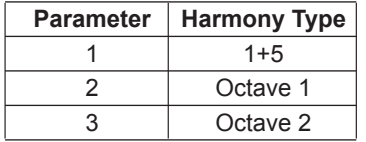

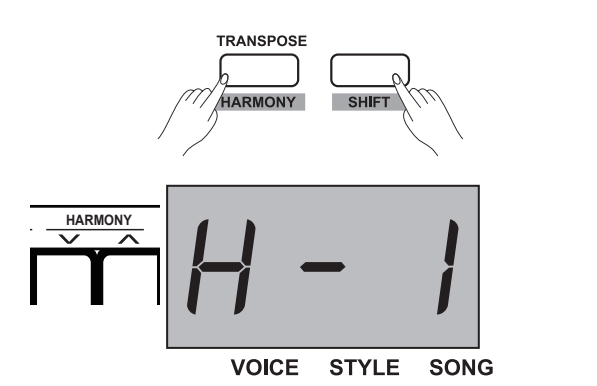

# **Scale**

한가지 튜닝 방법을 가진, 키보드 악기에 적합한 평균율(Equal Temperament)은 일반적으로 현대 음악에 사용됩니다. 이 방식에 기반하여 자신만의 작곡과 연주를 할 수 있습니다. 특별하게 피아노에서 널리 사용되며 당연시 되어오고 있지만 사람들은 평균율을 사용하기 전에 작곡, 연주하기 위해 몇 개의 다른 Scale 들을 사용합니다.

- *1.* [SHIFT] 버튼과 [SCALE]을 같이 누르면 Scale 모드를 실행 할 수 있습니다. 스크린에 "on"을 나타낼 것입니다. 이 악기에는 6개의 Scale이 있습니다. 초기값 세팅은 1 Pythagor입니다.
- *2.* [SHIFT] 버튼을 [SCALE] 버튼을 함께 눌러 Scale 모드를 종료합니다. 스크린에 "oFF"를 나타낼 것입니다.

 $\lambda$  / YES Ą  $\sqrt{\mathsf{sHFFT}}$ **SCALE VOICE STYLE SONG** 

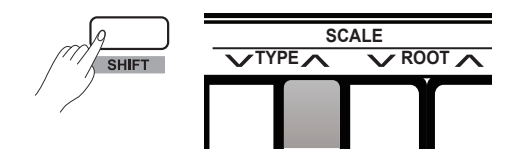

- *3.* [SHIFT] 버튼을 SCALE TYPE +/- 키를 함께 눌러 희망하는 Scale Type을 선택하십시오. 스크린에 현재 Scale Type의 숫자를 표시합니다.
- *4.* [SHIFT] 버튼을 SCALE ROOT +/- 키를 함께 눌러 희망하는 Scale Root를 선택하십시오. 스크린에 현재 Scale Root의 이름을 표시합니다.

"Minor" Scale 선택해 Root Note를 "C#"으로 설정

- **1.** [SHIFT] 버튼과 [SCALE]을 같이 누르면 누르면 Scale 모드를 실행 할 수 있습니다.
- **2.** [SHIFT] 버튼을 SCALE TYPE +/- 키를 함께 눌러 "3: Minor" Scale을 선택하십시오. 스크린에 "3"을 나타낼 것입니다.
- **3.** [SHIFT] 버튼을 SCALE ROOT +/- 키를 함께 눌러 Root "C#" 선택하십시오. 스크린에 "Cu"를 표시합니다. **TEMPO 0 1 2 3 4 5 6 7 8 9**

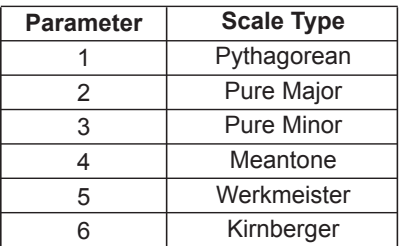

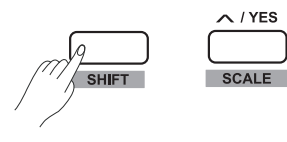

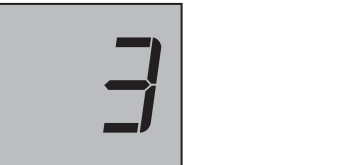

VOICE STYLE SONG

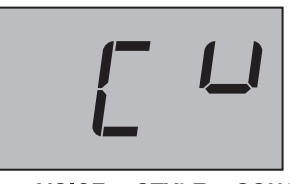

VOICE STYLE SONG

# **DUO**

DUO 모드에서 키보드가 같은 음정과 Voice를 두 개의 영역으로 나눌 것 입니다.

*1.* DUO를 ON/OFF 하십시오. [SHIFT] 버튼과 [DUO] 버튼을 함께 눌러 DUO 모드를 실행하십시오. 스크린에 "on"을 나타낼 것입니다. 이 실행을 반복하여 DUO 모드를 종료할 수 있습니다. 스크린에 "oFF"를 나타낼 것입니다. DUO 모드에서는 LAYER와 SPLIT은 사용할 수 없습니다. 분리점(Split Point)의 초기 값은 E3 (32)입니다.

- *2.* Voice를 선택하십시오. DUO 모드를 실행하기 전에 오른손과 왼손의 초기화는 선택한 Upper Voice입니다. Voice Direct 버튼과 [+/YES]/[-/NO] 버튼을 누르면 Voice 선택할 수 있습니다.
- *3.* 분리점(Split Point)을 선택 DUO 모드에서 [SPLIT] 버튼과 C3~C6 키를 함께 누르면 DUO 의 분리점(Split Point)을 선택할 수 있습니다. [SPLIT] 버튼에서 손을 떼면 시스템은 자동으로 분리점 세팅을 종료합니다.
- *4.* OCTAVE 설정 DUO 모드에서 [SHIFT] 버튼과 OCTAVE +/- 키를 함께 누르면 DUO의 Octave 값을 설정할 수 있습니다. 스크린에 현재의 Octave 값을 나타낼 것입니다. ((예) "1")

#### *Note:*

Song Playing 모드에서 DUO는 사용할 수 없습니다.

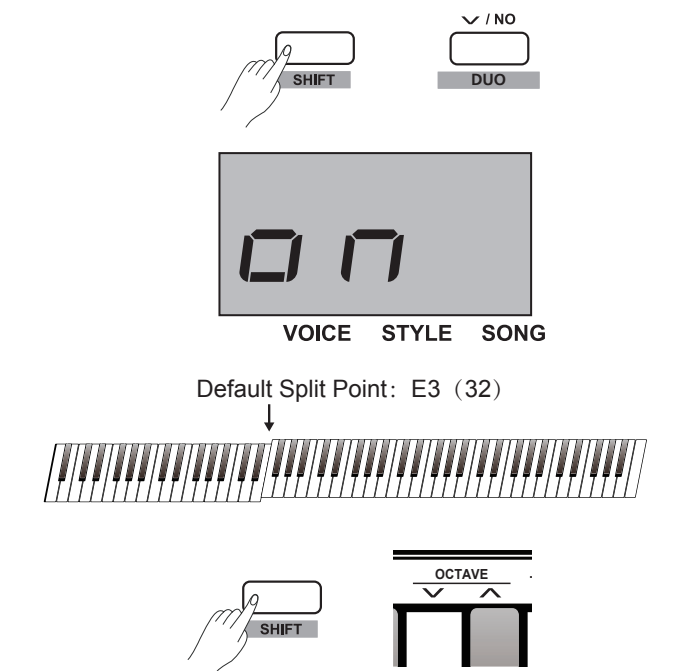

이 기능은 Prompt Tone을 ON/OFF 할 수 있습니다. 초기화 세팅은 turn on입니다. Operation: [SHIFT]과 BEEP 키를 같이 눌러 Beep Tone을 ON/OFF 할 수 있습니다.

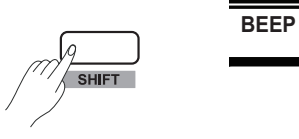

# **MIDI** 기능

# MIDI란?

MIDI(Musical Instrument Digital Interface)는 다양한 전자악기, Computer, 다른 관련된 장치를 또 다른 장치들과 연결하고 소통 가능하게 해줍니다. MIDI는 이벤트 메시지(악보 기보, 음정, 속도, 제어신호)를 Parameter(볼륨, 비브라토, Audio Panning, 프로그램 변동 정보)를 위해 보내 Voice Selection를 가능하게 해줍니다.

# MIDI 터미널

이 악기는 2개의 MIDI 터미널이 있습니다: USB Terminal, MIDI OUT Terminal

#### Terminal Rules

MIDI 터미널은 "Master Device"로서 다른 장치(Subordinate Device)를 조정합니다. Master Device의 MIDI OUT 터미널을 Subordinate Device의 MIDI IN 터미널에 연결하십시오. 같은 Device의 MIDI 터미널은 연결될 수 없습니다. 유사하게, 다른 Device의 같은 MIDI 터미널은 연결될 수 없습니다.

#### MIDI OUT

악기의 MIDI OUT 터미널을 표준 MIDI 케이블을 이용해 Computer 또는 다른 내부 오디오기기의 MIDI IN 잭에 연결하십시오. MIDI Data는 키보드를 연주하거나 MIDI 컨트롤 기능(Note ON/OFF, Voice Change, Control Data등)을 사용할 때 MIDI OUT에서 다른 MIDI 장치로 전달됩니다. 자세한 내용은 MIDI Implementation Chart 에서 확인하십시오.

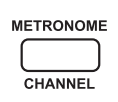

# MIDI 컨트롤러

이 악기는 3개의 독립적인 MIDI 컨트롤러를 가지고 있습니다. 이 컨트롤러들은 MIDI 장치들을 사용할 때 사용됩니다. 자세한 내용은 아래의 과정을 확인하십시오.

# 컨트롤러 세팅

*1.* MIDI 컨트롤러 모드를 실행하십시오. [SHIFT] 버튼을 [MIDI MODE] 버튼과 함께 누르면 MIDI 컨트롤러 모드를 실행합니다. [MIDI MODE]의 지시등에 불이 들어오게 됩니다.

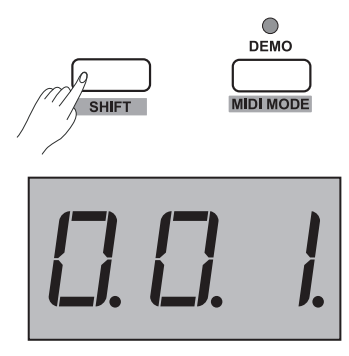

**VOICE STYLE SONG** 

# **MIDI** 기능

- *2.* Controller Edit 모드를 실행하십시오. [MIDI EDIT] 버튼을 눌러 Controller Edit 모드를 실행하면 관련된 MIDI EDIT 지시등에 불이 들어옵니다.
- *3.* Controller 선택

 Controller Edit 모드에서 [CTRL 1]에서 [CTRL 3] 버튼들 중 하나를 눌러 개별적으로 선택된 Controller들을 편집할 수 있습니다. 예를 들어, [CTRL 1] 버튼을 누르면 Controller 1 Edit 을 실행해서 관련된 지시등에 불이 들어옵니다. 스크린에 명령 값을 표시한 후, Controller 1의 Parameter를 편집할 수 있습니다.

*4.* Command 세팅

 MIDI 컨트롤러 모드에서 [COMMAND] 버튼을 누르면 스크린에 현재에 일치하는 Command 값을 보여줍니다. "VOICE" 아이콘에는 불이 들어옵니다. 이때, MIDI 섹션에 할당된 키를 눌러 Command 값을 설정하십시오. 총 131개의 MIDI Controller Command(000-130)가 있습니다. 초기화 값은 001입니다.

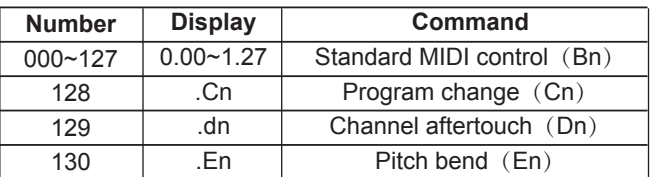

#### *Note:*

희망하는 Command 값을 선택하기 위해 할당된 키를 누른다면([ shift] 버튼과 같이 누름), 3개의 숫자를 연이어 누르십시오. 예를 들어, 0, 6, 4를 순서대로 누르면 Command 값은 64로 설정됩니다.

*5.* Data 세팅

 MIDI 컨트롤러 모드에서 [DATA] 버튼을 누르면 스크린에 현재의 선택된 Controller의 Data 값을 보여줍니다. "STYLE" 아이콘에는 불이 들어옵니다. 이때, MIDI 섹션에 할당된 키를 눌러 Data 값을 설정하십시오. (이용 가능한 범위: 000-127)

#### *Note:*

희망하는 Data 값을 선택하기 위해 할당된 키를 누른다면([shift] 버튼과 같이 누름), 3개의 숫자를 연이어 누르십시오. 예를 들어, 0, 6, 4를 순서대로 누르면 Data 값은 64로 설정됩니다.

*6.* Channel 세팅

 MIDI 컨트롤러 모드에서 [CHANNEL] 버튼을 누르면 스크린에 현재의 선택된 Controller Channel을 보여줍니다. "SONG" 아이콘에는 불이 들어옵니다. 이때, MIDI 섹션에 할당된 키를 눌러 Channel 값을 설정하십시오. (이용 가능한 범위: 01-16)

#### *Note:*

희망하는 Channel 값을 선택하기 위해 할당된 키를 누른다면 ([shift] 버튼과 같이 누름), 2개의 숫자를 연이어 누르십시오. 예를 들어, 0,1를 순서대로 누르면 Channel 값은 01로 설정됩니다.

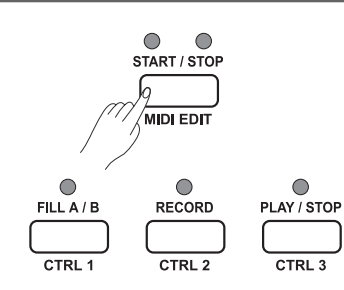

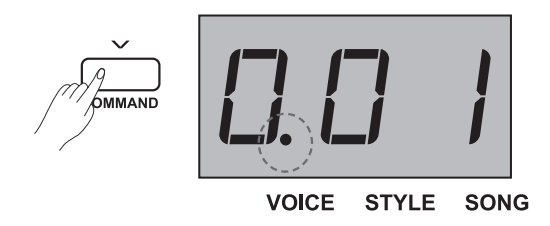

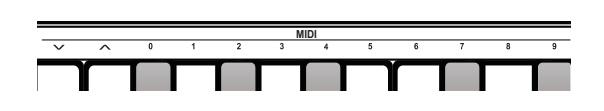

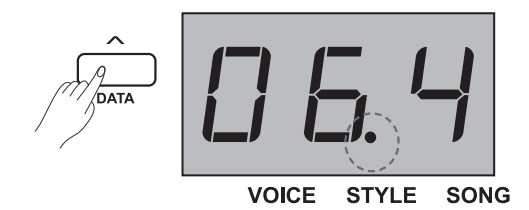

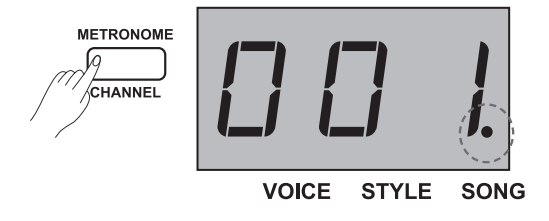

위의 3-6까지의 과정으로 Controller 1/2/3의 Parameter 세팅을 실행할 수 있습니다. [MIDI EDIT] 버튼을 눌러 MIDI Controller Edit 모드가 종료되면 관련된 지시등은 꺼집니다. *Note:* **1)** Command 값이 0-127의 범위 내에 있으면, 그 값은 DATA 1 of Bn이 될 것입니다. [DATA] 버튼을 눌러 DATA 2의 값을 설정할 수 있습니다. **2)** 설정한 숫자가 128이면, 그 값은 Command Cn입니다.

- [DATA] 버튼을 눌러 Data 값을 설정할 수 있습니다.
- **3)** 설정한 숫자가 129이면, 그 값은 Command Dn입니다. [DATA] 버튼을 눌러 Data 값을 설정할 수 있습니다.

**4)** 설정한 숫자가 130이면, 그 값은 Command En입니다. [DATA] 버튼을 눌러 DATA 2의 값을 설정할 수 있습니다. DATA 1은 자동으로 DATA 2에 의해 생성될 것 입니다. Data2 =  $0 \sim 126$ , Data1=0; Data $2 = 127$ , Data $1=127$  만약 Data1=Data2=0이면 Pitch Bend가 가장 낮은 레벨임을 의미합니다; 만약 Data1=0, Data2=64이면 Pitch Bend가 중간 레벨임을 의미합니다; 만약 Data1=127, Data2=127이면 Pitch Bend가 가장 높은 레벨임을 의미합니다;

# 컨트롤러**Output**

- *1.* [SHIFT] 버튼을 [MIDI MODE] 버튼과 함께 누르면 MIDI Controller 모드를 실행합니다. [MIDI MODE]의 LED 지시등에 불이 들어옵니다.
- *2.* [CTRL 1] 버튼을 누르면 [CTRL 1]의 LED 지시등에 잠시 불이 켜집니다. 이것은 시스템이 Controller 1의 MIDI Information 전송되고 있다는 신호입니다. 전송 과정이 완료되면 관련된 지시등에 불이 켜집니다. [CTRL 1] 버튼을 다시 누르면, MIDI Information이 다시 전송될 것입니다.
- *3.* 이와 같은 방법으로 [CTRL 2]와 [CTRL 3] 버튼을 누르면 해당하는 Controller의 MIDI Information이 MIDI OUT에서 전송될 것입니다.
- *4.* MIDI Controller 모드에서 [SHIFT] 버튼을 누른 후 [MIDI MODE] 버튼을 함께 누르면 모드를 종료할 수 있습니다.

# **Factory** 세팅 복구

Shutdown 모드에서 [+/YES]와 [-/NO] 버튼을 함께 눌러 피아노를 킵니다. 시스템은 Factory 세팅에 저장되며 모든 녹음된 Data는 삭제될 것입니다. 그 동안 스크린은 "---"을 표시합니다. 삭제 과정이 완료된 후, 피아노는 자동으로 Power-On 상태를 저장할 것입니다.

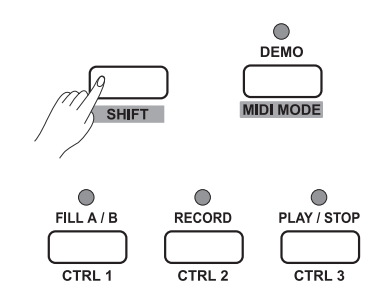

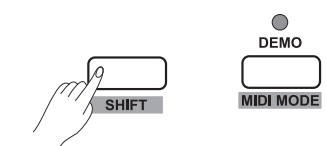

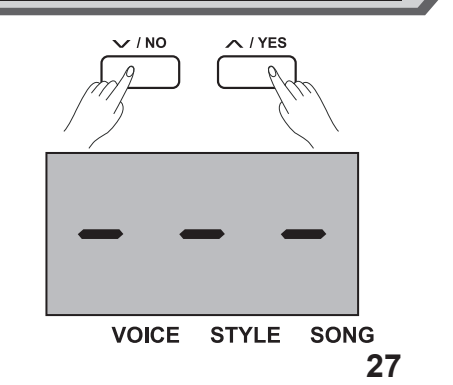

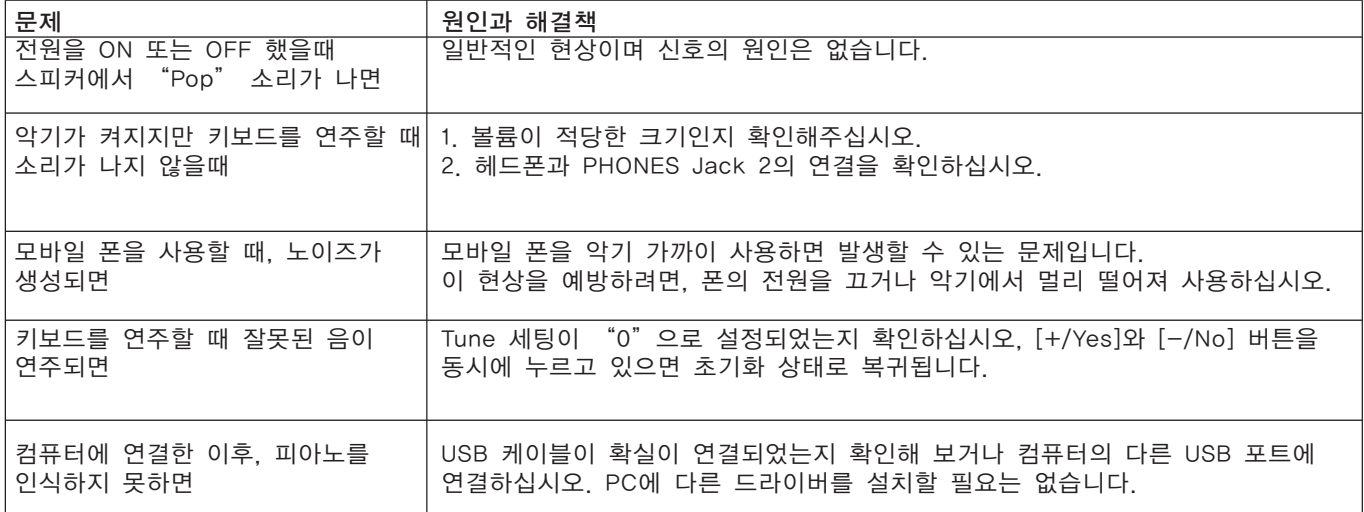

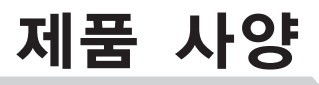

#### **Keyboard**

88 Hammer-Action Keys

**Polyphony** 128

**Voice**

20 Voices

#### **Style**

50 Styles

**Song**

60 Songs

#### **Demo**

2 Demos

#### **Tempo** 30 – 280

#### **Control Button**

Power switch, Volume, 10 Style direct buttons,Demo (MIDI Mode), Tempo- (Command), Tempo+ (Value), Metronome (Channel), Start/Stop (MIDI Edit), Fill A/B (CTRL 1), Record (CTRL 2), Play/Stop (CTRL 3), Voice (Voice Demo), Style (Layer), Song (Split), Duet, -/No (Duo), +/Yes (Scale), Transpose (Harmony), Shift, 10 Voice direct buttons.

#### **Control Key**

Beep, Full Range Switch, Pedal Resonance Switch, Touch -/+, Tune -/+, Octave-/+, Scale setting, Reverb Setting, Chorus Setting, EQ -/+, Duet -/+, Harmony -/+, Melody Off, Metronome setting, ACCMP Volume -/+, Tempo setting, Style Select, Song Select, MIDI Controller Parameters setting.

#### **Connectors**

DC IN, PHONES (2 standard. ¼" phone), AUX IN, AUX OUT, USB, SUSTAIN, MIDI OUT, UNIT PEDALS (Soft, Sostenuto, Sustain).

#### **Power Supply**

DC IN 12V/2000mA

#### **Speaker**

4ohm 10W x 2 8ohm 20W x 2

#### **Dimensions**

1365(W) x 366(D) x 137(H) mm

#### **Weight**

12.3kg

\* 모든 사양과 외관은 사전 예고 없이 변경될 수 있습니다.

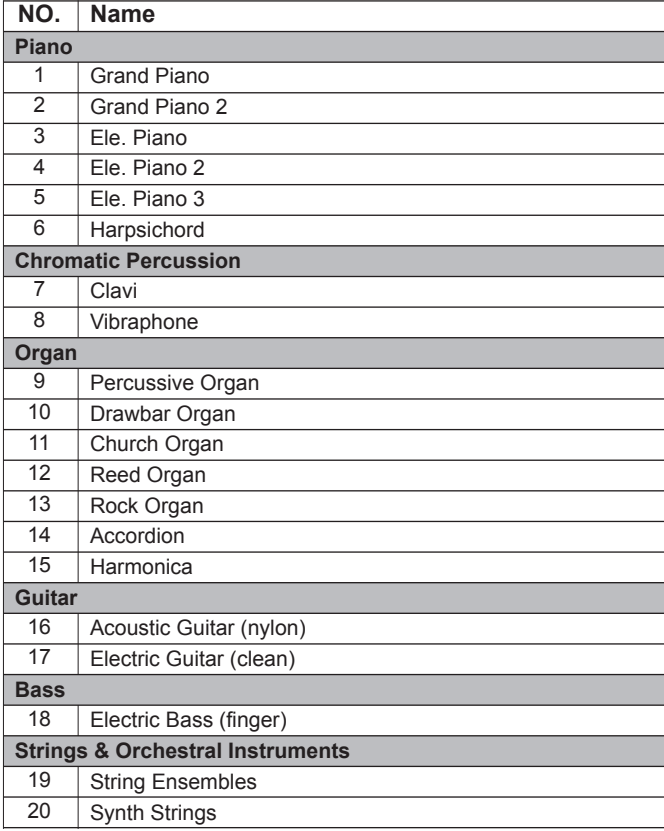

 $\overline{\phantom{a}}$ 

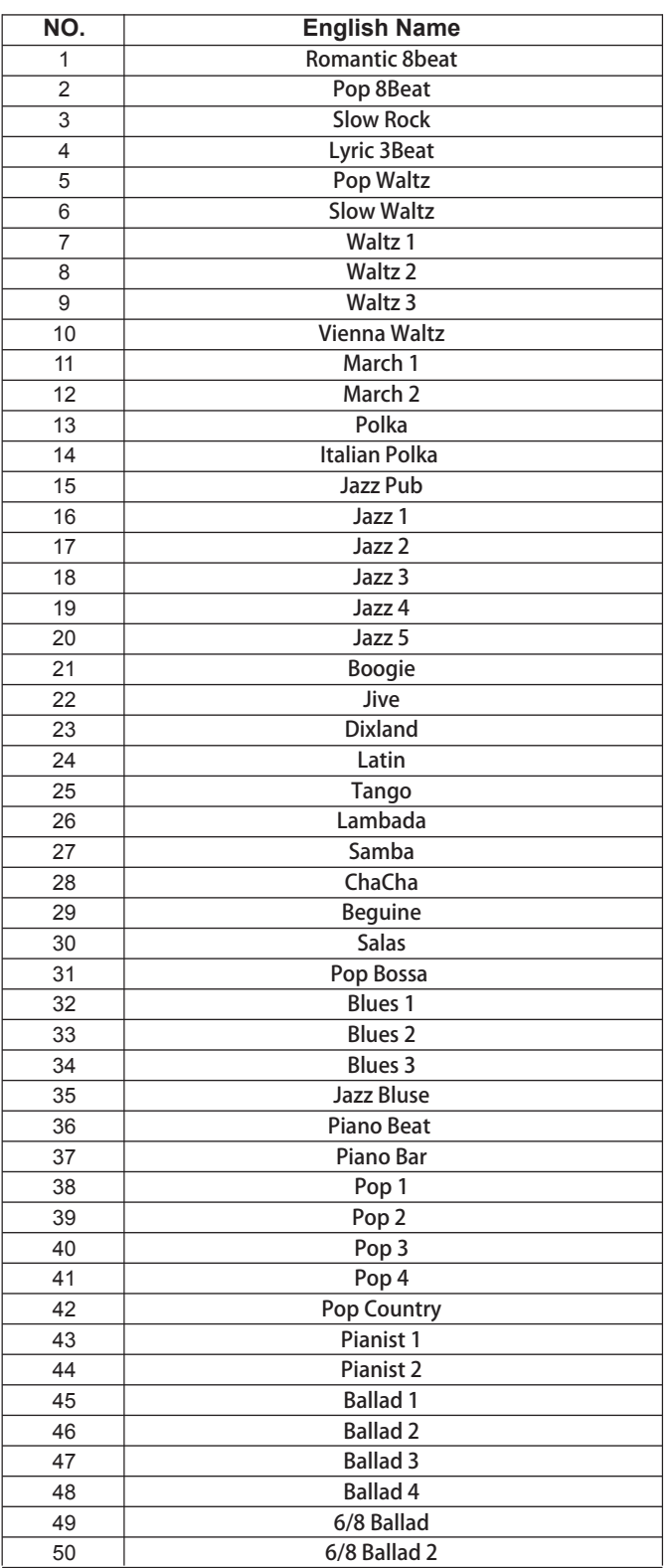

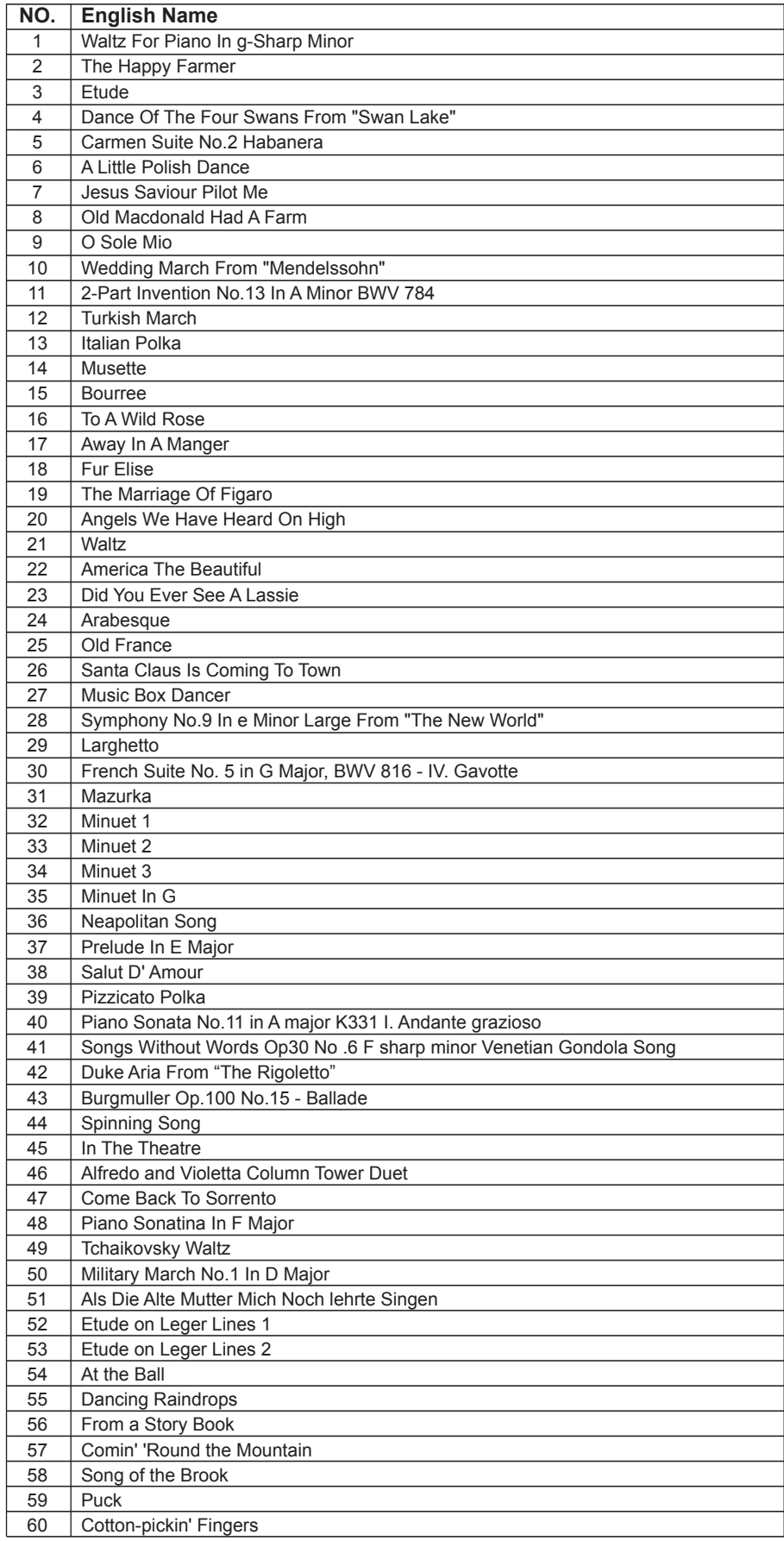

 $\overline{\phantom{a}}$ 

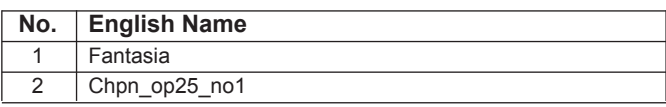

 $\sim$ 

# **MIDI Implementation Chart**

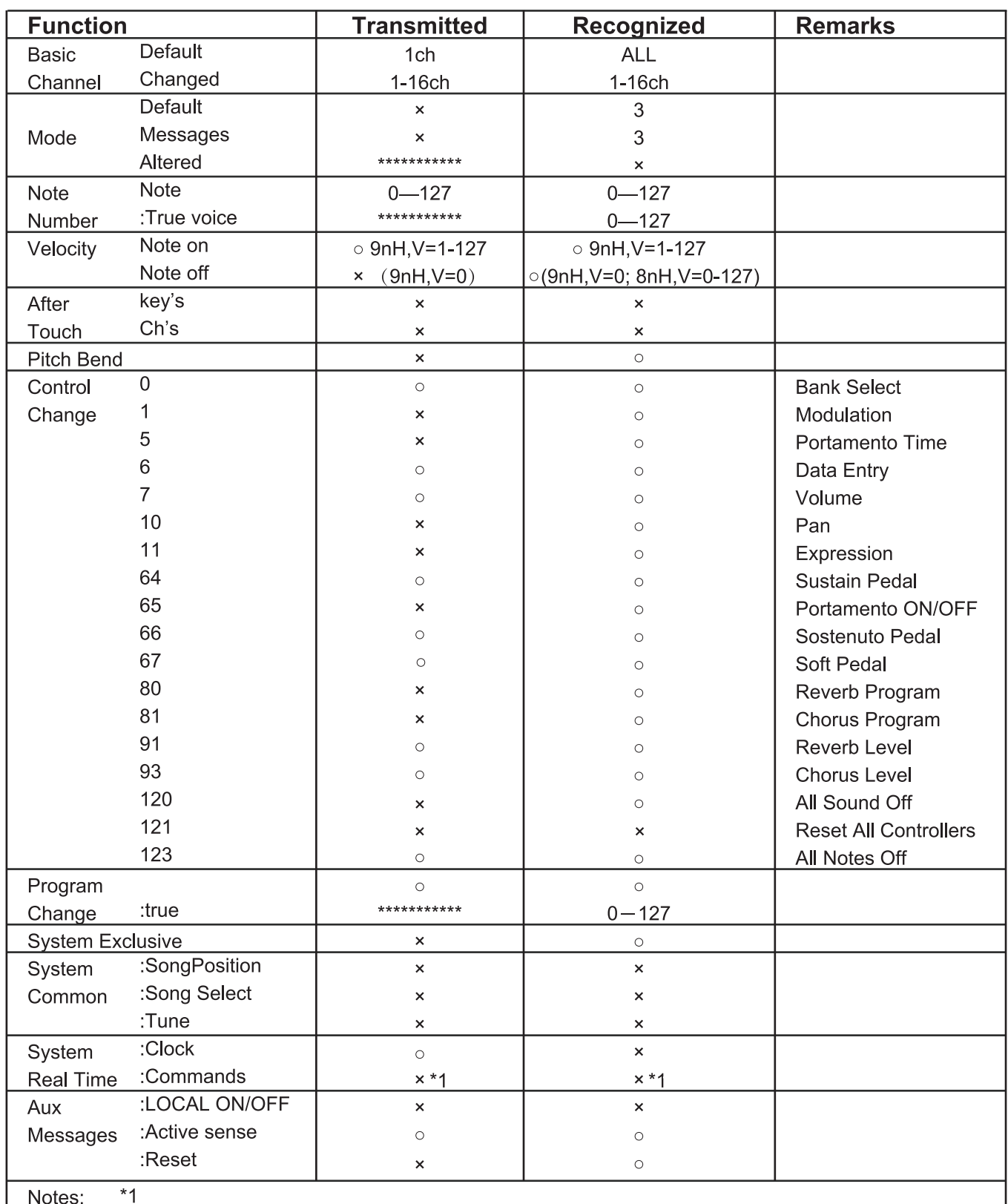

Accompaniment가 시작했을 때, FAH 메시지가 전송됩니다. Accompaniment가 정지되었을 때, FCH 메시지가 전송됩니다.

· Mode 1: OMNI ON, POLY

· Mode 2: OMNI ON, MONO

- · Mode 3: OMNI OFF, POLY
- · Mode 4: OMNI OFF, MONO

o: YES x: NO

Tuning System은 연주 중에 어떤 음색 또는 음정이 사용되었는지 확인하는 시스템입니다. 다시 말해서, 사용된 Frequency 값의 숫자와 간격을 선택할 수 있습니다. 평균율(한 가지 튜닝 방법을 가짐, 키보드에 적합)은 현대 음악에 사용되는 공통적인 Scale입니다. (피아노의 Tuning과 비교적 고정된 Scale의 다른 악기들에 사용됩니다) Equal Tempered Scale의 한가지 이점은 여느 음악의 조성과 같다는 점입니다. 이리하여 작곡된 음악들은 음정의 변화와 상관없이 자유롭게 위·아래로 전조될 수 있습니다. 특별히 피아노에서는 평균율(Equal temperament)이 널리 사용되며 당연시 되어오고 있지만 사람들은 평균율을 사용하기 전에 작곡, 연주하기 위해 몇 개의 다른 Scale들을 사용합니다. 이 피아노는 6개의 Scale Tuning System을, 가지고 있으며 멜로디에 필적하는 코드가 재현되는 것을 선택할 수 있습니다.

# 다른 Scale Tuning System의 특징

#### Pythagorean

Pythagorean Tuning은 고대의 수학자이자 철학자인 Pythagoras의 이름을 따서 명명되었습니다. Pythagorean Tuning은 완전 5도 음정에 기초를 두고 있습니다. 특별하게 협화음정으로 5도 음정에 불협화음정으로 3도 음정에 적합합니다.

#### Pure Major & Pure Minor

음악에서 Intonation(때때로 JI로 축약됨) 또는 Pure Intonation은 작은 Whole Numbers의 비율에 연관된 음들의 Frequency에서의 Tuning입니다. 이러한 방식으로 조율된 Interval은 Pure 또는 Interval로 불립니다. 그 Major Scale은 Intonation(음조(音調))를 구성합니다(특별히 3화음에서). 그 Intonation은 최상의 Natural Temperament입니다.

#### Meantone

Meantone 시스템은 Intonation(음조(音調))에 밀접한 음률입니다. 16세기 유럽의 파이프 오르간의 튜닝에 주로 사용되어졌습니다. 이러한 Scale은 Pythagorean 시스템에 기반을 두고 있으며 일반적인 쉼표의 Minus Quarter에서 Intonation의 근사치가 됩니다. 따라서, 음악 Scale을 만들기 위해 이 시스템의 사용하면 마치 완벽한 3화음과 같은 아름답고 완전한 사운드를 낼 수 있습니다.

#### Werckmeister

Werckmeister 시스템은 Andreas Werckmeister의 이름을 따서 명명되었습니다.

이 Scale은 Pythagorean scale의 개선으로 생성되었습니다. 이 Tuning은 Pythagorean에 의해 만들어진 Comma Maxima를 붕괴시켜 4개의 완전 5도 음정을 생성합니다. 나머지 5도 음정들은 여전히 Pythagorean Scale의 특성으로 남아있습니다. Werkmeister Tuning은 음색 Number의 증가, 각 조성 사운드를 구별함으로써 화성에서 멜로디까지의 Scale을 조율할 수 있습니다. 이것은 음색의 이름을 짓는 고전과 낭만의 조성 음악가들에게 핵심적인 Tuning입니다.

#### Kirnberger

Kirnberger Temperament은 18세기의 후반에 Johann Kirnberger의해 개발된 불규칙한 Temperament 입니다. 또한 Meantone Temperament의 개선된 버전으로 여겨집니다. 연주 중에 자유롭게 음을 바꾸는 것이 가능합니다.

#### Twelve-tone equal temperament

Twelve-Tone Equal Temperament는 옥타브를 12개의 동등한 파트로 나누는 것입니다. 근접한 음들 사이의 음정의 Frequency 비율 즉, 반음의 너비는 2개의 12도 음정의 Root입니다. 각각 같은 양(amount)의 두 개의 음정 사이에 세밀한 차이가 있습니다.

# 제품보증서

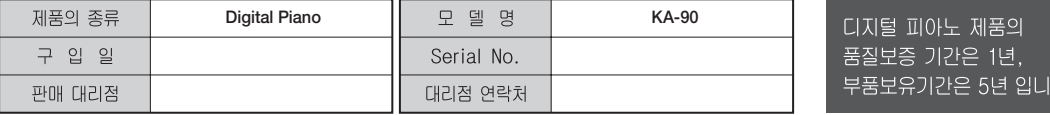

\* 저희 (주)영창뮤직 에서는 품목별 소비자분쟁해결기준(공정거래위원회 고시 제 2014-4호) 에 따라 아래와 같이 제품에 대한 보증을 실시합니다.

\* 제품의 고장 발생 및 서비스 요청시 HDC영창뮤직 서비스센터 또는 지정된 협력업체로 문의하시기 바랍니다.

\* 보상여부 및 내용통보는 요구일로부터 7일 이내에. 피해보상은 통보일로부터 14일 이내에 해결하여 드립니다.

#### ■ 무상 서비스

\* 제품 구입일로부터 보증기간(1년, 상업용도 사용시 6개월) 이내에 정상적인 상태에서 제품에 이상이 발생한 경우에는 당사가 무상으로 서비스를 실시합니다.

\* 본 제품은 가정용으로 설계된 제품으로 소비자가 영업용도로 전환하여 사용할 경우에는 보증기간이 반으로 단축 적용됩니다.

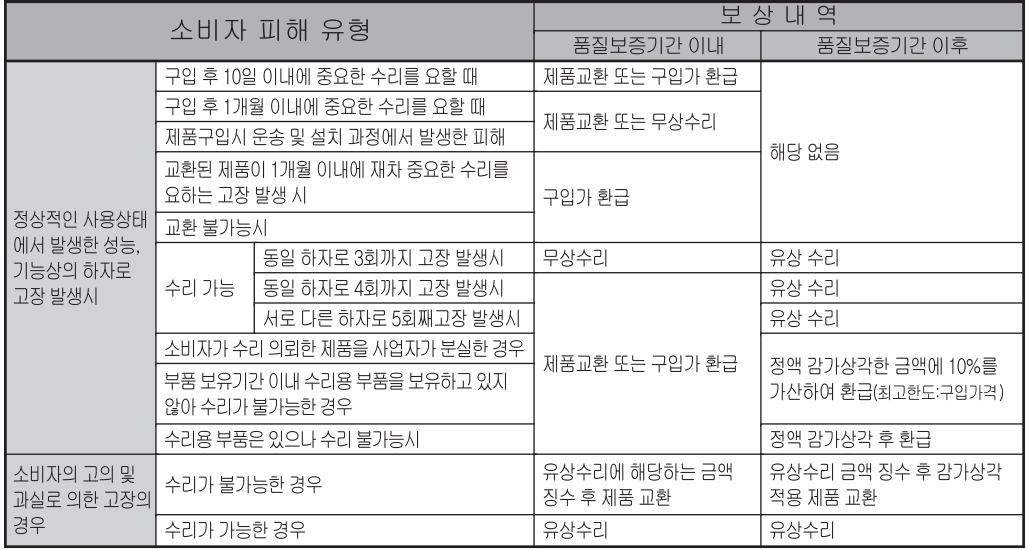

#### ■ 유상서비스

\* 아래와 같은 경우에는 서비스 비용에 대해 소비자에게 유상으로 청구할 수 있습니다.

① 제품 고장이 아닌 경우

- \* 고장이 아닌경우 서비스를 요청할 시에는 출장비를 청구할 수 있으므로 반드시 사용설명서를 읽어 주십시오.
- \* 건반세척, 제품설치, 사용설명 등은 제품 고장이 아닙니다.

\* 외부 안테나(외부환경) 및 유선신호 관련 서비스 요청시

\* 사용설명 및 분해하지 않고 간단한 조정시

\* 판매점에서 부실하게 설치해 주어 재 설치시

\* 건반세척 및 이물질 투입에 대해 서비스 요청시

\* 컴퓨터와의 연결 및 타사 프로그램 사용시

\* 제품의 이동, 이사 등으로 인한 설치 부실

\* 구입시 고객요구로 설치한 후 재설치시

\* 소비자 설치 미숙으로 재설치할 겨우

② 소비자 과실로 고장인 경우

- \* 소비자의 취급 부주의 및 잘못된 수리로 고장 발생시
- 전기 용량을 틀리게 사용하여 고장이 발생된 경우
- 설치 후 이동시 떨어뜨림 등에 의한 고장, 손상 발생시
- 당사에서 미지정한 소모품, 옵션품 사용으로 고장 발생시
- 커즈와일 서비스센터 기사 및 협력사 기사가 아닌 사람이 수리하여 고장 발생시

3 그 밖의 경우

- \* 서비스 기사의 정당한 보증서 제시 요구에 제시가 없을 경우
- \* 천재지변(화재, 염해, 수해 등)에 의한 고장, 손상 발생시
- \* 소모성 부품의 무상기간은 6개월까지
	- 아답터, 페달, 전기선, 헤드폰, 의자

# HDC 영창뮤직

1회 무상 서비스

2회부터 유상 서비스

1회부터 유상 서비스

이 보증서는 대한민국 국내에서만 유효하며 다시 발행하지 않으므로 사용설명서와 함께 잘 보관하시길 바랍니다.

**www.ycpiano.co.kr www.kurzweil.com 커즈와일의 행복한 전자악기 이야기 blog.naver.com/yckurzweil Twitter(트위터) @KurzweilMusic Facebook(페이스북) Http://www.facebook.com/kurzweilmusicsystems**

# KURZWEIL

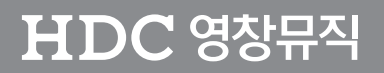

·본사 : 인천광역시 서구 봉수대로 196 ● A/S문의 : 032-570-1550~3